### **Algemene informatie**

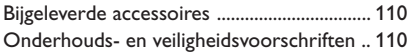

### **Aansluitingen**

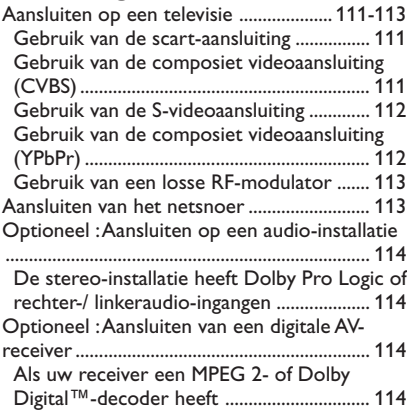

### **Bedieningsknoppen en aansluitingen**

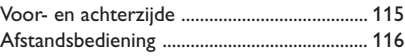

### **Van start gaan**

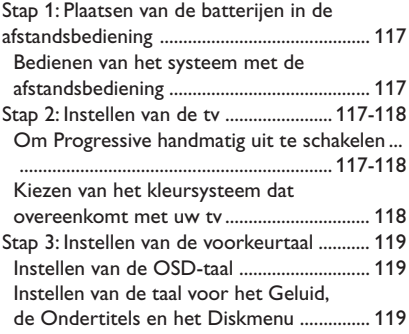

### **Bediening van de diskspeler**

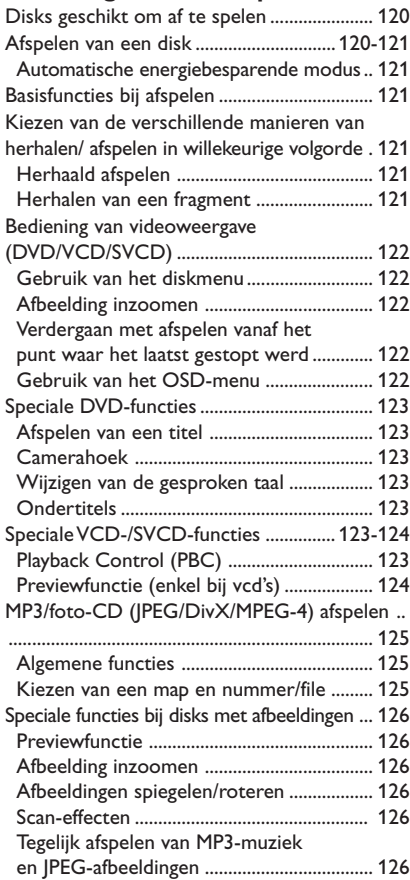

### **Digital Media Reader-functies**

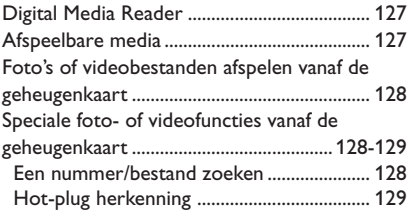

### **Dvd-menumogelijkheden**

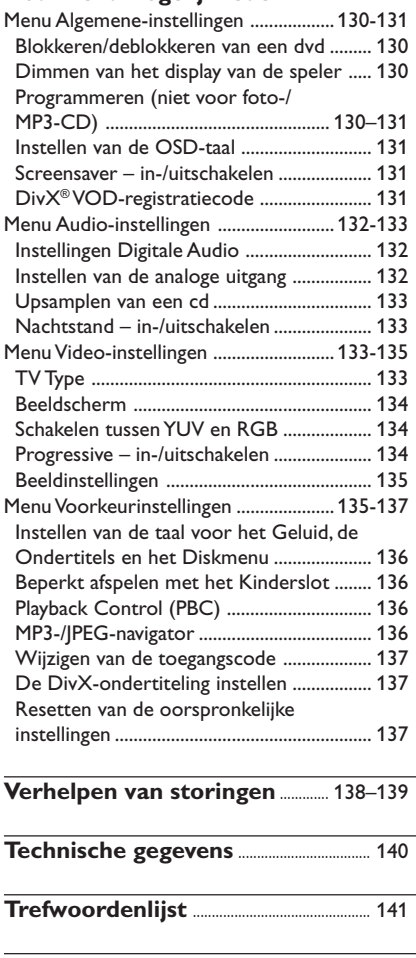

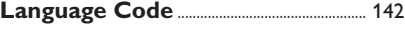

### **Bijgeleverde accessoires**

Scart-kabel

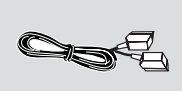

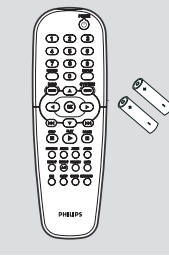

Afstandsbediening en twee batterijen

### **Onderhouds- en veiligheidsvoorschriften**

#### ● **Netspanning**

– Ook in de wachtstand (stand-by) gebruikt de dvd-speler nog stroom. Om het apparaat helemaal uit te schakelen, dient u de stekker uit het stopcontact te nemen.

#### ● **Vermijd hoge temperaturen, vocht, water en stof**

– Bescherm het systeem, de batterijen en de disks tegen vocht, regen, zand of extreem hoge temperaturen (zoals bij verwarmingsapparatuur of in de felle zon). Houd de disklade altijd dicht zodat er geen stof op de lens komt.

### ● **Vermijd condensproblemen**

– Als u de speler vanuit de kou in een warme ruimte brengt dan kan de lens beslaan; het afspelen van een disk is dan niet mogelijk. Laat de speler enige tijd acclimatiseren in een warme omgeving tot de condens verdwenen is.

### ● **Laat de ventilatieopeningen vrij**

– Laat het dvd-systeem niet spelen in een afgesloten kast en laat 2.5 cm (1 inch) ruimte vrij aan elke kant van de speler zodat een goede ventilatie mogelijk is.

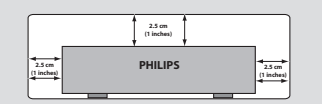

### **Onderhoud van het apparaat**

– Gebruik een zachte doek die u vochtig maakt met een zacht schoonmaakmiddel. Gebruik geen schoonmaakmiddelen die alcohol, spiritus, ammonia of bijtende middelen bevatten.

● **Vinden van een geschikte plek** – Plaats de speler op een vlakke, harde en stabiele ondergrond.

### **Onderhoud van de disks**

– Maak een cd schoon door met een zachte, pluisvrije doek vanuit het midden in een rechte lijn naar de rand te wrijven. Schoonmaakmiddelen kunnen de disk beschadigen!

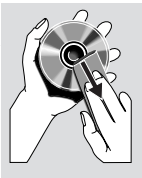

– Schrijf enkel op de

bedrukte kant van een cd-r(w) en alleen met een zachte viltstift.

– Houd de disk bij de rand vast; raak het oppervlak niet aan.

### **Aansluiten op een televisie**

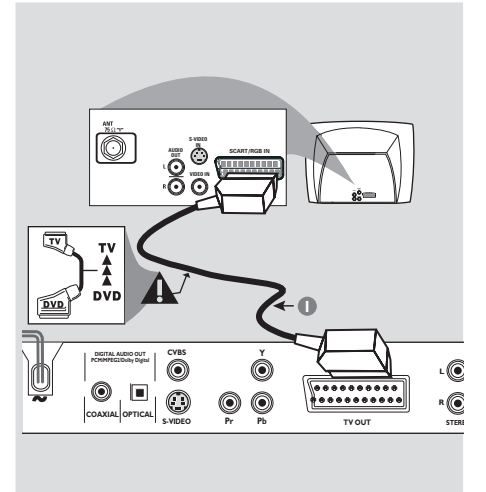

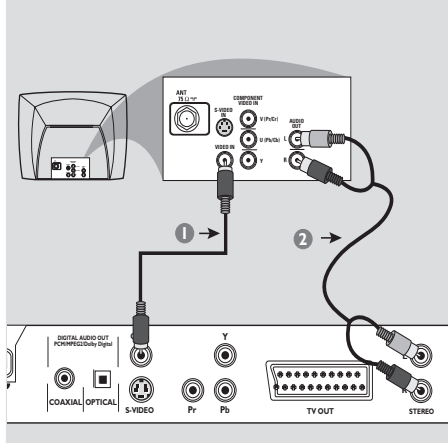

### **BELANGRIJK!**

*–* **U hoeft slechts op één van de volgende manieren de videoaansluiting te maken, afhankelijk van de mogelijkheden van uw tv-systeem.**

**– Sluit de dvd-speler rechtstreeks op uw tv aan in plaats van op een videorecorder om storing te voorkomen (dvd-videodisks hebben namelijk een kopieerbeveiliging). – Met de SCART-aansluiting kunt u**

**zowel de audio- als de videofuncties van de dvd-speler gebruiken.**

### **Gebruik van de scart-aansluiting**

Gebruik de scart-videokabel (zwart) om de uitgangen **SCART** van het dvd-systeem aan te sluiten op de bijbehorende scart-ingangen van de tv *(kabel niet bijgeleverd)*.

#### *Handige tip:*

*– Zorg ervoor dat de stekkers van de SCART-kabel volgens de aanduidingen "TV" en "DVD" op respectievelijk de televisie en dvd-speler worden aangesloten.*

### **Gebruik van de composiet videoaansluiting (CVBS)**

- 1 Gebruik de composiet videokabel (geel niet bijgeleverd) om de uitgang **CVBS** van het dvdsysteem aan te sluiten op de video-ingang (ook A/V In, Video In, Composite of Baseband genaamd) van de tv *(kabel niet bijgeleverd)*.
- 2 Om het geluid van deze dvd-speler via de tv te kunnen horen, moet u de audiokabels (wit/ rood) gebruiken om de uitgangen AUDIO OUT (L/R) van de dvd-speler aan te sluiten op de bijbehorende audio-ingangen AUDIO IN op de tv *(kabel niet bijgeleverd)*.

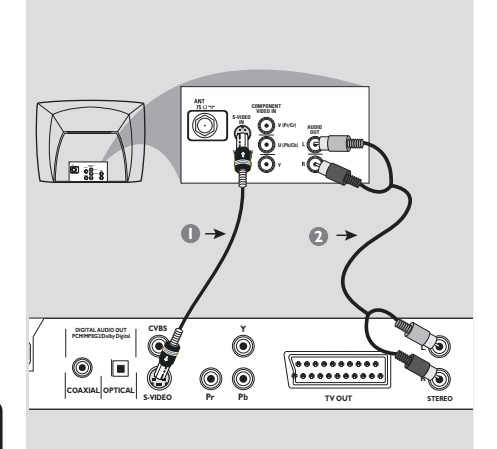

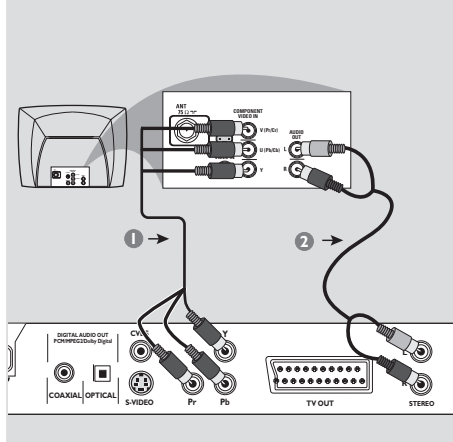

# **Nederlands Nederlands**

### **BELANGRIJK!**

**– De S-videoaansluiting geeft een betere beeldkwaliteit. Uw tv moet hiervoor echter wel over deze mogelijkheid beschikken.**

### **Gebruik van de S-videoaansluiting**

- 1 Gebruik de S-videokabel (niet bijgeleverd) om de uitgang **S-VIDEO OUT** van het dvdsysteem aan te sluiten op de S-video-ingang (ook Y/C of S-VHS genaamd) van de tv *(kabel niet bijgeleverd)*.
- <sup>2</sup> Om het geluid van deze dvd-speler via de tv te kunnen horen, moet u de audiokabels (wit/ rood) gebruiken om de uitgangen AUDIO OUT (L/R) van de dvd-speler aan te sluiten op de bijbehorende audio-ingangen AUDIO IN op de tv *(kabel niet bijgeleverd)*.

### **BELANGRIJK!**

**– De component videoaansluiting geeft een betere beeldkwaliteit. Uw tv moet hiervoor echter wel over deze mogelijkheid beschikken.**

De progressive scan**beeldkwaliteit is enkel mogelijk via de component video-uitgang (Y Pb Pr).**

### **Gebruik van de composiet videoaansluiting (Y Pb Pr)**

- 1 Gebruik de composiet videokabels (rood/ blauw/ groen) om de uitgangen Y Pb Pr van de dvd-speler aan te sluiten op de bijbehorende composiet video-ingangen (ook Y Pb Pr genaamd) van de tv *(kabel niet bijgeleverd)*.
- <sup>2</sup> Om het geluid van deze dvd-speler via de tv te kunnen horen, moet u de audiokabels (wit/ rood) gebruiken om de uitgangen AUDIO OUT (L/R) van de dvd-speler aan te sluiten op de bijbehorende audio-ingangen AUDIO IN op de tv *(kabel niet bijgeleverd)*.

### **Aansluiten van het netsnoer**

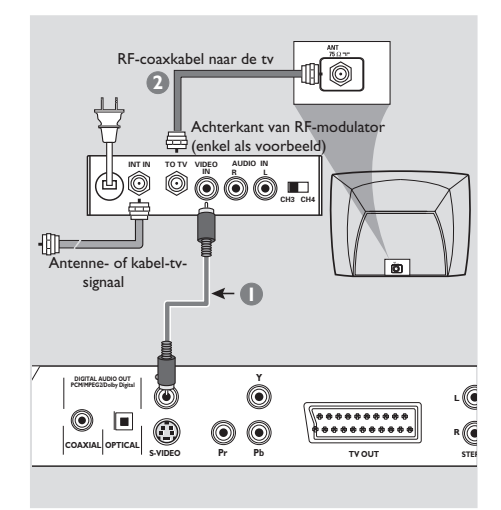

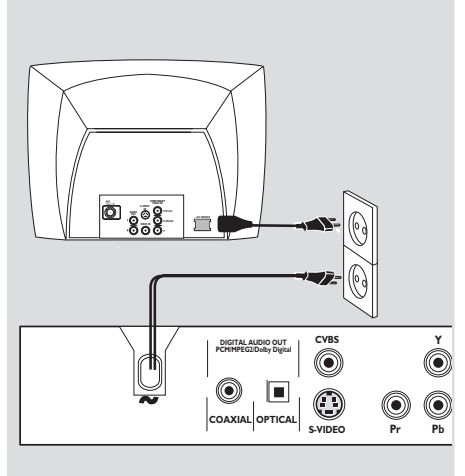

### **BELANGRIJK!**

**– Als uw tv alleen een enkelvoudige Antenna In-ingang (ook 75 ohm of RF In genaamd) heeft dan zult u gebruik moeten maken van een RF-modulator om de weergave van een dvd op de tv te kunnen bekijken. Raadpleeg uw elektronicaleverancier of neem contact op met Philips voor meer informatie over de beschikbaarheid en het gebruik van een RF-modulator.**

#### **Gebruik van een losse RF-modulator**

- 1 Gebruik de composiet videokabel (geel) om de uitgang **CVBS** van de dvd-speler aan te sluiten op de video-ingang van de RF-modulator.
- 2 Gebruik de RF-coaxkabel (niet bijgeleverd) om de RF-modulator te verbinden met de RFaansluiting van uw tv.

### **Steek, nadat alle aansluitingen gemaakt zijn, de stekker van het netsnoer in het stopcontact.**

Verbind of wijzig nooit aansluitingen terwijl het systeem ingeschakeld is.

- Als er een schijf in de lade zit, drukt u op **STANDBY ON** (Stand-by aan) op de voorkant van de DVD-speler, ➜ Op het display wordt "DISC" weergegeven.
- Als er een geheugenkaart is geplaatst, drukt u op **STANDBY ON** (Stand-by aan) op de voorkant van de DVD-speler, → Op het display wordt "SLOT I" of "SLOT2" weergegeven.
- Als er geen schijf of geheugenkaart is geplaatst, ➜ Op het display van de DVD-speler wordt "NO DISC" weergegeven.

### **Optioneel : Aansluiten op een audio-installatie**

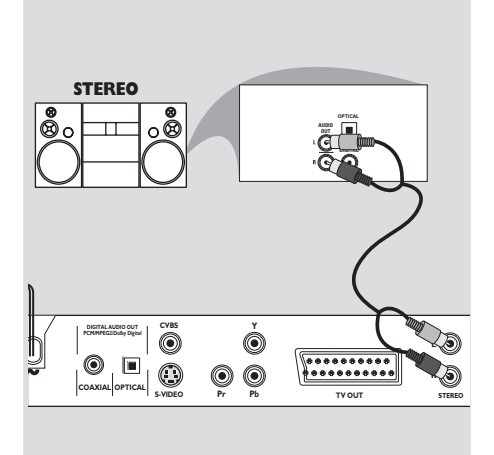

#### **AV Receiver AUDIO OUT**  $\overline{\bigcap}$  $\Box \Box \Box$ **ORDIGITAL AUDIO OUT CVBS**  $\dot{\textcolor{red}{\bullet}}$ **PCM/MPEG2/Dolby Digital** O . . . . . . . . . . . **COAXIAL OPTICAL TV OUT Pr Pb S-VIDEO**

**Optioneel : Aansluiten van een**

**digitale AV-receiver**

### **De stereo-installatie heeft Dolby Pro Logic of rechter-/ linkeraudio-ingangen**

- 1 Kies één van de videoaansluitingen (CVBS VIDEO IN, S-VIDEO IN, COMPONENT VIDEO IN) afhankelijk van de mogelijkheden op uw tv.
- 2 Gebruik de audiokabels (wit/ rood) om de uitgangen **AUDIO OUT (L/R)** van de dvdspeler aan te sluiten op de bijbehorende audioingangen AUDIO IN op de tv *(kabel niet bijgeleverd)*.

**Als uw receiver een MPEG 2- of Dolby Digital™-decoder heeft,**

- 1 Kies één van de videoaansluitingen (CVBS VIDEO IN, S-VIDEO IN, COMPONENT VIDEO IN) afhankelijk van de mogelijkheden op uw tv.
- 2 Sluit of de uitgang COAXIAL of de uitgang OPTICAL van de dvd-speler aan op de bijbehorende digitale audio-ingang van uw receiver *(kabel niet bijgeleverd)*.
- 3 Zet de analoge uitgang van de dvd-speler op 'Stereo' waarbij het geluid enkel via de twee voorluidsprekers weergegeven wordt. *(zie "Instellen van de analoge uitgang" op pagina 132).*

### *Handige tip:*

*– Bepaalde dvd's zijn beveiligd tegen kopiëren en kunnen dus niet opgenomen worden op een videorecorder of een digitaal opnameapparaat.*

*– Als het audioformaat van de digitale uitgang niet overeenkomt met de mogelijkheden van uw receiver, zult u een hard, vervormd geluidssignaal of helemaal geen geluid horen.*

## **Bedieningsknoppen en aansluitingen**

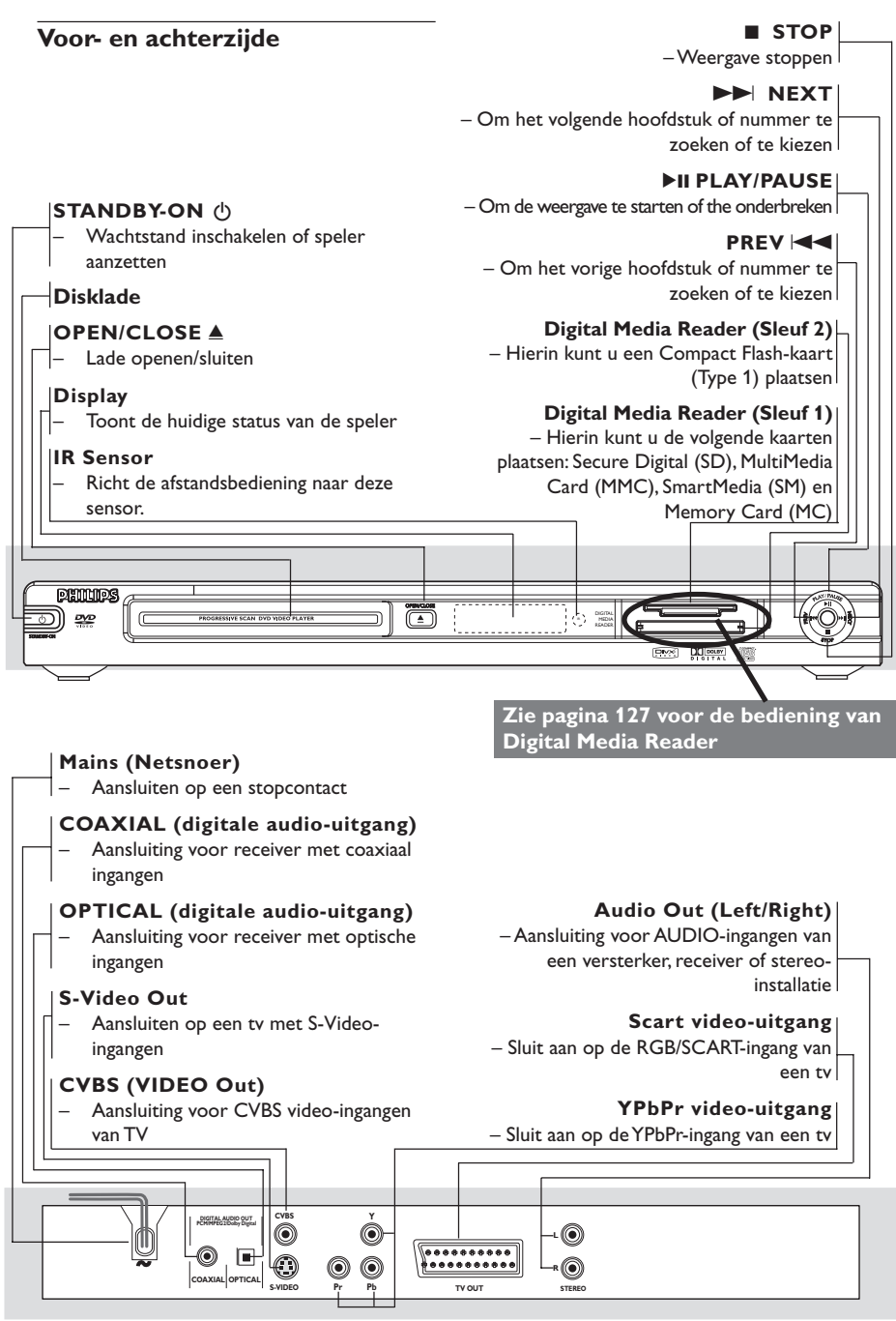

**N.B.: Raak de pinnen van de aansluitbussen aan de achterzijde niet aan. Het apparaat kan dan door de elektrostatische ontlading beschadigd raken.**

### **Afstandsbediening**

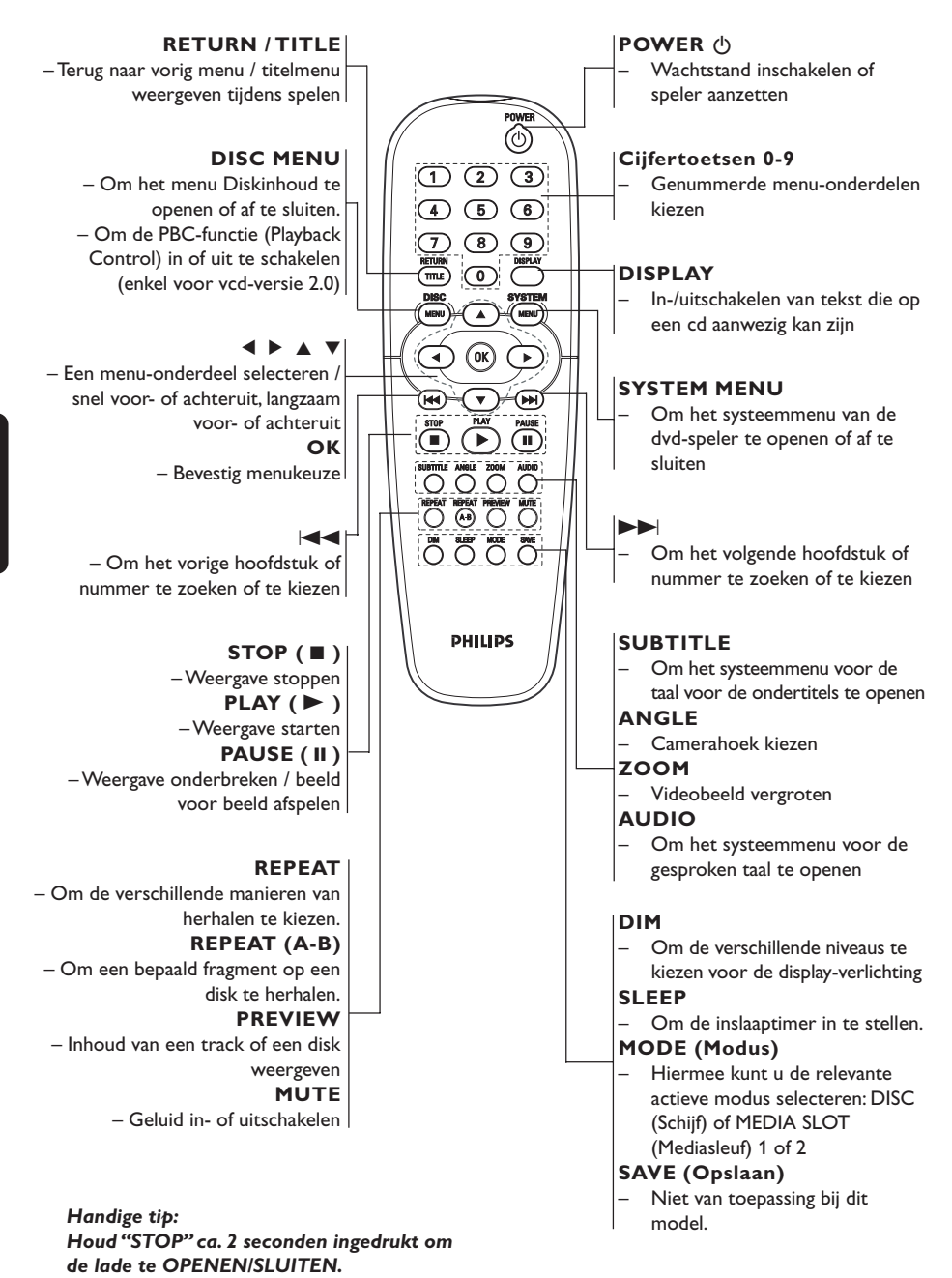

### **Stap 1: Plaatsen van de batterijen in de afstandsbediening**

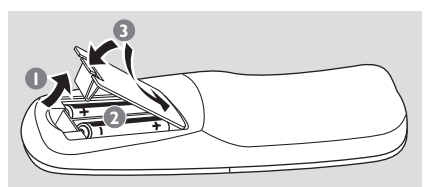

- **1** Open het klepje van het batterijvak.
- **2** Plaats twee batterijen, type R06 of AA, en let hierbij op de indicaties ( $+$  –) binnenin het vak.
- **3** Sluit het batterijvak.

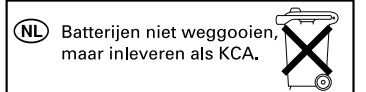

### **Bedienen van het systeem met de afstandsbediening**

**1** Richt de afstandsbediening recht naar de sensor (iR) op de voorkant.

<sup>2</sup> Plaats niets tussen de afstandsbediening en de dvdspeler terwijl u de dvd-speler bedient.

### **LET OP!**

*–* **Verwijder de batterijen als ze leeg zijn of als u de afstandsbediening gedurende langere tijd niet**

**zult gebruiken. – Gebruik geen oude en nieuwe**

**batterijen of batterijen van verschillende types door elkaar.**

**– Batterijen bevatten chemicaliën en moeten daarom op de juiste manier ingeleverd worden.**

### <u>ଚ</u> m an  $000$  $\circledcirc$  $\mathbf{O} \mathbf{O} \mathbf{O}$ ් ල ටී ☎  $\widehat{(\mathfrak{m})}$ ೯ಾ ŌÃŌ  $\overline{0}\,\overline{0}\,\overline{0}\,\overline{0}$ PREVIEW MUTE

### **Stap 2: Instellen van de tv**

### **BELANGRIJK!**

**Zorg ervoor dat alle vereiste aansluitingen gemaakt zijn. (Zie "Aansluiten van een tv" op pagina 111-113).**

 $\bullet$  Zet de tv aan en kies het juiste videoingangskanaal. Het Philips DVDachtergrondscherm wordt op de televisie weergegeven.

 $\rightarrow$  Dit kanaal bevindt zich normaal gezien tussen het laagste en het hoogste kanaal en kan de naam FRONT, A/V IN of VIDEO hebben. Zie de gebruiksaanwijzing van uw tv voor meer details.

➜ U kunt ook naar kanaal 1 op uw tv gaan en vervolgens herhaaldelijk op de toets Volgend kanaal drukken tot u het video-ingangskanaal ziet.

 $\rightarrow$  Het kan ook zijn dat de afstandsbediening van de tv een toets of schakelaar heeft waarmee u de verschillende videokanalen kunt kiezen.

<sup>2</sup> Gebruikt u externe apparatuur (zoals een audiosysteem of een receiver), zet die dan aan en kies de juiste ingangsbron. Raadpleeg zo nodig de gebruiksaanwijzing van het desbetreffende apparaat.

### **Om Progressive handmatig uit te schakelen**

Bij progressive scan worden 60 complete frames per seconde weergegeven in plaats van 30 frames per seconde bij interlaced scanning (gewone, normale tv-systeem). Met bijna het dubbele aantal lijnen heeft progressive scan een hogere beeldresolutie en worden storende bewegingstruukjes zoals een kartelrand bij bewegende voorwerpen.

Om ten volle van alle kwaliteitsmogelijkheden van progressive scan te kunnen genieten, heeft u een progressive scan-tv nodig. Om de progressive-functie in te schakelen, zie 'Progressive – in-/uitschakelen' op pagina 134.

### **Om Progressive handmatig uit te schakelen - vervolg**

Als de progressive-functie ingeschakeld is maar uw tv ondersteunt de progressive-functie niet of de YPbPr-kabel is niet overeenkomstig aangesloten dan krijgt u een leeg scherm. U kunt de progressive-functie als volgt uitschakelen:

- 1 Druk op **STANDBY ON** op de voorkant om de dvd-speler in te schakelen.
- 2 Druk op **OPEN/CLOSE** op de voorkant om de disklade te openen.
- **3** Druk op < en druk vervolgens op **MUTE** op de afstandsbediening.

**→ Het Philips DVD-achtergrondscherm wordt** op de televisie weergegeven.

### **Kiezen van het kleursysteem dat overeenkomt met uw tv**

Dit dvd-systeem is compatibel met zowel NTSC als PAL. Om een dvd te kunnen afspelen op dit dvd-speler, moeten de kleursystemen van de dvd, de tv en het dvd-speler overeenkomen.

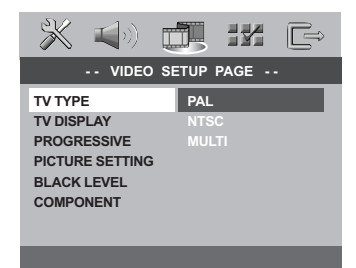

1 Druk op **SYSTEM MENU**.

- <sup>2</sup> Druk herhaaldelijk op ▶ om {VIDEO SETUP PAGE} (INS. PAG. VIDEO) te kiezen.
- Druk op A▼ om {TV TYPE} (Tv-type) te laten oplichten en druk op  $\blacktriangleright$ .

<sup>4</sup> Druk op **AV** om één van de onderstaande keuzemogelijkheden te laten oplichten:

**PAL** – Kies deze instelling als het systeem van de aangesloten tv PAL is. Het videosignaal van een NTSC-disk wordt omgezet in PAL-formaat.

**NTSC** – Kies deze instelling als het systeem van de aangesloten tv NTSC is. Het videosignaal van een PAL-disk wordt omgezet in NTSC-formaat.

**Multi** – Kies deze instelling als de aangesloten tv zowel met NTSC als met PAL compatibel is (multisysteem). Het signaalformaat komt automatisch overeen met het videosignaal van de disk.

5 Kies een instelling en druk op **OK**.

#### *Handige tip:*

*– Voor u de huidige instelling voor het tvtype wijzigt, moet u controleren of uw tv het systeem van het 'gekozen tv-type' ondersteunt.*

*– Als u geen goed beeld heeft op uw tv, wacht dan 15 seconden tot het zichzelf herstelt.*

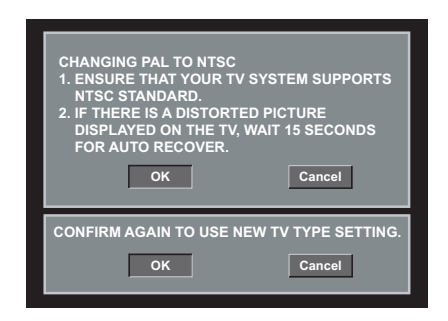

### **Stap 3: Instellen van de voorkeurtaal**

U kunt zelf uw voorkeurtalen instellen. Dit dvdspeler schakelt automatisch over op uw taal wanneer een disk in de speler geplaatst wordt.

### **Instellen van de OSD-taal**

De schermtaal van het systeemmenu verandert niet als u een andere taal voor de schijf kiest.

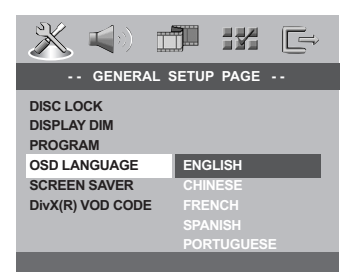

- 1 Druk op **SYSTEM MENU**.
- **2** Druk op  $\triangleright$  om {GENERAL SETUP PAGE} (PAG. ALG. INST.) te kiezen.
- <sup>3</sup> Druk op ▲▼ om {OSD LANGUAGE} (OSDtaal) te laten oplichten en druk op $\blacktriangleright$ .
- 4 Druk op 34 om kies een taal en druk op **OK**.

### **Instellen van de taal voor het Geluid, de Ondertitels en het Diskmenu**

U kunt zelf de gewenste taal of soundtrack kiezen voor de audio, de ondertiteling of het schijfmenu. Als de gekozen taal niet beschikbaar is op de disk dan wordt in plaats daarvan de standaardtaal van de disk gebruikt.

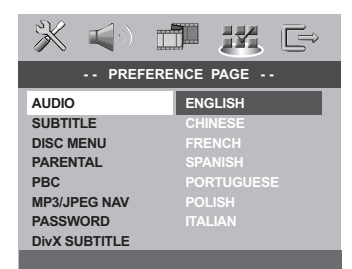

1 Druk tweemaal op **STOP** en druk vervolgens op **SYSTEM MENU**.

### <sup>2</sup> Druk herhaaldelijk op ▶ om {PREFERENCE PAGE} (VOORKEURINSTEL.) te kiezen.

- **3** Druk op  $\blacktriangle$   $\blacktriangledown$  om één van de onderstaande keuzemogelijkheden tegelijk te laten oplichten en druk vervolgens op  $\blacktriangleright$ .
	- 'Audio' (gesproken taal van de disk)
	- 'Subtitle' (Ondertitels-diskmenu)
	- 'Disc Menu' (diskmenu)
- 4 Druk op 34 om kies een taal en druk op **OK**.

### **Als de gewenste taal niet in de lijst voorkomt, kies dan {OTHERS} (Overig),**

Gebruik de **cijfertoetsen (0-9)** op de afstandsbediening om de 4-cijferige taalcode 'XXXX' in te toetsen (zie pagina 142 "Taalcodes") en druk op **OK** om te bevestigen.

**5** Herhaal de stappen **3~4** voor de andere instellingen.

### **BELANGRIJK!**

**– Als het 'niet beschikbaar'-symbooltje (ø of X) op het tv-scherm verschijnt wanneer een toets ingedrukt wordt dan betekent dit dat de functie niet beschikbaar is op de disk die speelt of op dit moment.**

**– Afhankelijk van de dvd of video-cd, kunnen bepaalde functies afwijken of ontbreken.**

**– Duw niet tegen de disklade en plaats er geen andere voorwerpen in dan een disk want anders kan de diskspeler defect raken.**

### **Disks geschikt om af te spelen**

### **Uw dvd-speler speelt de volgende disks af:**

- Digitale Versatile Discs (dvd's)
- Video-cd's (vcd's)
- Super-Video-cd's (S-vcd's)
- Gefinaliseerde digitale opneembare [heropneembare] Versatile Discs (DVD+R[W])
- Compact disks (cd's)
	- JPEG/ISO 9660-formaat.
	- Weergave van maximaal 30 karakters.
	- Ondersteunde bemonsteringsfrequenties : 32 kHz, 44,1 kHz, 48 kHz (MPEG-1) 16 kHz, 22,05 kHz, 24 kHz (MPEG-2)
	- Ondersteunde bitsnelheden : 32~256 kbps (MPEG-1), 8~160kbps (MPEG-2) variabele bitsnelheden.
- MPEG-4-disk op cd-r(w):
	- Eenvoudig profiel
	- Gevanceerd eenvoudig profiel (640-480)
- DivX®- disk op CD-R[W] en DVD+R[W]:
	- DivX 3.11, 4.x en 5.x
		- Weergave met Q-pel-nauwkeurige compensatie van bewegende beelden, Global Motion Compensation (GMC)

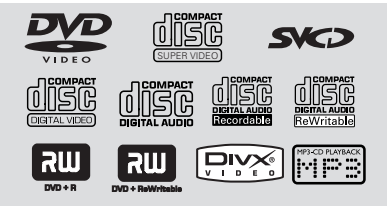

### **Regiocodes**

De dvd's moeten de regiocode voor alle regio's (**ALL**) hebben of voor **regio 2** wilt u ze op dit dvd-speler kunnen afspelen. Disks met codes voor andere regio's kunnen niet afgespeeld worden.

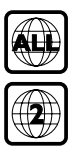

*Handige tips:*

*– Het kan zijn dat het afspelen van een cd-r/rw of een dvd-r/rw niet altijd mogelijk is vanwege het type disk of vanwege de opnameconditie. – Als u problemen heeft met het afspelen van een bepaalde disk, haal dan de disk uit en probeer een andere. Verkeerd geformatteerde disks kunnen op*

### **Afspelen van een disk**

*dit dvd-systeem niet afgespeeld worden.*

- 1 Sluit de netsnoeren van de dvd-speler en de tv (en van een eventueel aangesloten stereoinstallatie of AV-receiver) aan op een stopcontact.
- 2 Zet de tv aan en kies het juiste videoingangskanaal. (Zie "Instellen van de tv" op pagina 117).
- 3 Druk op **STANDBY-ON** aan de voorzijde van het apparaat.

**→ Het Philips DVD-achtergrondscherm wordt** op de televisie weergegeven.

4 Druk eenmaal op de toets **OPEN/CLOSE** <sup>0</sup> om de disklade te openen, plaats er een disk in en druk vervolgens opnieuw op dezelfde toets om de disklade te sluiten.

 $\rightarrow$  Let erop dat de disk met het etiket naar boven geplaatst is. Bij tweezijdige disks, plaatst u de disk met de zijde die u wilt afspelen naar boven.

5 Het afspelen gaat automatisch van start. Gebeurt dit niet, druk dan op **PLAY** B. **→ Als er op de tv een diskmenu verschijnt.**  $\rightarrow$  Als de disk geblokkeerd is door het kinderslot dan moet u de zescijferige toegangscode (wachtwoord) op pagina 129).

### **Automatische energiebesparende modus**

Deze functie is bedoeld om energie te besparen; het systeem schakelt automatisch in de energiebesparende stand-by-stand als er niet binnen 30 minuten nadat de disk gestopt is met spelen een toets ingedrukt wordt. Als u herhaaldelijk drukt op **STANDBY-ON** (Stand-by aan) of **POWER** (Aan/uit) wordt de automatische energiebesparende modus afwisselend in- en uitgeschakeld.

### **Basisfuncties bij afspelen**

Alle bedieningsfuncties die beschreven worden, ziin bedoeld voor de afstandsbediening, behalve als dit anders vermeld wordt. Een aantal bedieningsfuncties kunnen via het dvdsysteemmenu uitgevoerd worden.

### **Tijdelijk onderbreken van het afspelen**

**D** Druk tijdens het afspelen op **II**. ➜ Het afspelen wordt onderbroken en het geluid wordt uitgeschakeld.

- <sup>2</sup> Druk opnieuw op **II** om naar het volgende beeld te gaan.
- 3 Om op de normale manier verder te gaan met afspelen, drukt u op $\blacktriangleright$ .

### **Kiezen van een nummer/hoofdstuk**

 $\bullet$  Druk op  $\blacktriangleleft$  /  $\blacktriangleright$  of gebruik de **cijfertoetsen (0-9)** om het volgnummer van een nummer/hoofdstuk in te toetsen.  $\rightarrow$  Als de herhaalfunctie ingeschakeld is dan wordt door het indrukken van  $\blacktriangleleft$  / $\blacktriangleright$ hetzelfde nummer/ hoofdstuk opnieuw afgespeeld.

### **Vooruit/achteruit zoeken**

● Houd  $\blacktriangleleft$  /  $\blacktriangleright$  ingedrukt en druk vervolgens op PLAY **D** om op de normale manier verder te gaan met afspelen.  $\rightarrow$  Als u tijdens het zoeken nogmaals op  $\blacktriangleleft$  /  $\blacktriangleright$  drukt dan wordt het zoeken versneld.

### **Beëindigen van het afspelen**

 $\bullet$  Druk op $\blacksquare$ .

### **Kiezen van de verschillende manieren van herhalen/ afspelen in willekeurige volgorde**

#### **Herhaald afspelen**

● Druk, terwijl een disk aan het spelen is, herhaaldelijk op **REPEAT** om een manier van afspelen te kiezen.

#### DVD

- → RPT ONE (hoofdstuk herhalen)
- $\rightarrow$  RPT TT (titel herhalen)
- → SHUFFLE (afspelen in willekeurige volgorde)
- $\rightarrow$  RPT SHF (herhalen in willekeurige volgorde)
- $\rightarrow$  RPT OFF (herhalen uit)

#### VCD/SVCD/CD

- → RPT ONE (één herhalen)
- $\rightarrow$  RPT ALL (alles herhalen)
- → SHUFFLE (afspelen in willekeurige volgorde)
- → RPT SHF (herhalen in willekeurige volgorde)
- $\rightarrow$  RPT OFF (herhalen uit)

#### *Handige tip:*

*– Bij vcd's is het herhalen niet mogelijk als PBC ingeschakeld is.*

### **Herhalen van een fragment**

- 1 Druk, tijdens het afspelen van een disk, op **REPEAT A-B** op de afstandsbediening bij het begin van het gewenste fragment.
- 2 Druk nogmaals op **REPEAT A-B** bij het door u gekozen eindpunt.

➜ De punten A en B kunnen enkel binnen hetzelfde hoofdstuk/ nummer opgegeven worden.

**→ Het fragment wordt nu keer op keer** herhaald.

**3** Druk op **REPEAT A-B** om deze functie weer te verlaten.

*Handige tip:*

*– Repeat A-B playback (A-b herhalen) is niet mogelijk voor JPEG.*

*TIPS:* Het kan zijn dat sommige bedieningsfuncties die hier beschreven worden bij bepaalde disks niet mogelijk zijn. Lees daarom altijd de instructies die bij de disk geleverd zijn.

### **Bediening van videoweergave (DVD/VCD/SVCD)**

### **Gebruik van het diskmenu**

Afhankelijk van de disk kan er op het moment dat u een disk in de speler geplaatst heeft een menu verschijnen op het tv-scherm.

#### **Om een afspeelfunctie of -onderwerp te kiezen**

● Gebruik de <**▶▲▼** of de **cijfertoetsen (0-9)** op de afstandsbediening en druk vervolgens op **OK** om het afspelen te starten.

#### **Om het menu te openen**

● Druk op **DISC MENU** op de afstandsbediening.

#### **Afbeelding inzoomen**

Met deze functie kunt u het beeld op het TVscherm vergroten en kunt u het vergrote beeld verschuiven.

**1** Druk, terwijl een disk aan het spelen is, herhaaldelijk op **ZOOM** om een andere zoomfactor te kiezen.

→ Gebruik de toetsen < > ▲ ▼ om de overige delen van het vergrote beeld te kunnen zien.

- → Het weergeven gaat door.
- 2 Druk herhaaldelijk op **ZOOM** om naar de vorige beeldweergave terug te keren.

**Verdergaan met afspelen vanaf het punt waar het laatst gestopt werd (DVD/VCD/CD)**

Het is mogelijk om bij de laatste 10 disks het afspelen te hervatten, zelfs als de disk uitgehaald is.

- **D** Plaats één van de laatste 10 disks in de speler. → In het display verschijnt "LORIING".
- $2$  Druk op  $\blacktriangleright$  en de disk begint te spelen vanaf het punt waar het laatst gestopt werd.

### **Om het verdergaan te beëindigen**

 $\bullet$  Druk, terwijl de speler stilstaat, nogmaals op  $\blacksquare$ .

### **Gebruik van het OSD-menu**

Het OSD-menu laat u informatie over de diskweergave zien (bijvoorbeeld de nummer van de titel of het hoofdstuk, de verstreken speelduur, de gesproken taal of de taal voor de ondertiteling). Een aantal functies kunnen bediend worden terwijl de disk doorspeelt.

**D** Druk, terwijl een disk aan het spelen is, op **DISPLAY**.

➜ Op het tv-scherm verschijnt een lijst met de beschikbare diskinformatie.

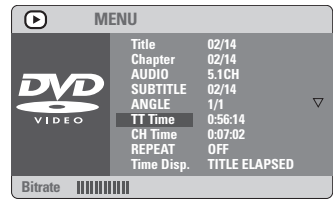

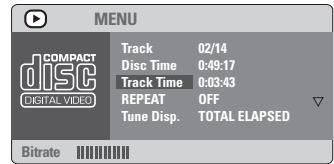

- <sup>2</sup> Druk op **AV** om de informatie te bekijken en druk op **OK** om toegang te krijgen.
- 3 Gebruik de **cijfertoetsen (0-9)** om het nummer/ de tijd in te toetsen of druk op  $\blacktriangle\blacktriangledown$ om een keuze te maken; druk vervolgens op **OK** om te bevestigen.

**→ Het afspelen verspringt naar de gekozen tijd** of naar de gekozen titel/ hoofdstuk/ nummer.

### **Speciale DVD-functies**

### **Afspelen van een titel**

1 Druk op **DISC MENU**.

➜ Het titelmenu van de disk verschijnt op het tv-scherm.

- <sup>2</sup> Gebruik de toetsen ▲ ▼ ▲ ▼ of de **cijfertoetsen (0-9)** om een manier van afspelen te kiezen.
- **3** Druk op de toets OK om te bevestigen.

### **Camerahoek**

● Druk herhaaldelijk op **ANGLE** om de gewenste camerahoek te kiezen.

### **Wijzigen van de gesproken taal**

● Druk herhaaldelijk op **AUDIO** om te kiezen uit de verschillende gesproken talen.

### **Wijzigen van het audiokanaal Bij vcd's**

● Druk op **AUDIO** om te kiezen uit de beschikbare audiokanalen op de disk (ZANG LINKS, ZANG RECHTS, MONO LINKS, MONO RECHTS, STEREO).

### **Ondertitels**

● Druk herhaaldelijk op **SUBTITLE** om te kiezen uit de verschillende talen voor de ondertitels.

### **Speciale VCD-/SVCD-functies**

### **Playback Control (PBC)**

### **Voor vcd's met Playback Control (PBC) (enkel versie 2.0)**

- Druk op **DISC MENU** om te kiezen tussen 'PBC On' (PBC aan) en 'PBC Off' (PBC uit). ➜ Als u 'PBC ON kiest dan verschijnt het diskmenu (indien aanwezig) op de tv. → Gebruik de |<< />  $\blacktriangleleft$  /  $\blacktriangleright$  om uw keuze te laten oplichten en druk op gebruik de cijfertoetsen (0-9) om een afspeelmogelijkheid te kiezen.
- Als u tijdens het afspelen op **RETURN** drukt dan keert u terug naar het menuscherm (indien PBC ingeschakeld is).

### **Het indexmenu overslaan en direct weergeven:**

● Druk op **DISC MENU** op de afstandsbediening om de functie uit te schakelen.

*TIPS:* Het kan zijn dat sommige bedieningsfuncties die hier beschreven worden bij bepaalde disks niet mogelijk zijn. Lees daarom altijd de instructies die bij de disk geleverd zijn.

### **Previewfunctie (enkel bij vcd's)**

### 1 Druk op **PREVIEW**.

- $2$  Druk op  $\blacktriangle\blacktriangledown$  om {TRACK DIGEST} (TRACKSELECTIE), {DISC INTERVAL} (DISKINTERVAL) of {TRACK INTERVAL} (TRACKINTERVAL) te selecteren.
- **3** Druk op **OK** om een van de opties te openen.

### **SELECT DIGEST TYPE: TRACK DIGEST DISC INTERVAL TRACK INTERVAL**

### **TRACK DIGEST (Trackselectie)**

Deze functie verkleint het beeld van elke track om telkens zes tracks op het scherm weer te geven zodat u een samenvatting van de inhoud van elke track op de disk.

### **DISC INTERVAL (Diskinterval)**

Deze functie dient om een disk op te splitsen in zes gelijke delen en deze op één pagina weer te geven zodat u een samenvatting van de gehele disk krijgt.

### **TRACK INTERVAL (Trackinterval)**

Deze functie dient om een track op te splitsen in zes gelijke delen en deze op één pagina weer te geven zodat u een samenvatting van de geselecteerde track krijgt.

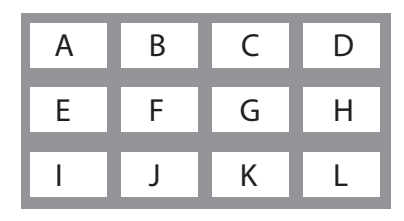

(voorbeeld van de weergave van 12 verkleinde afbeeldingen)

- $\bullet$  Gebruik de toetsen  $\blacktriangle$   $\blacktriangleright$   $\blacktriangle$   $\blacktriangledown$  om een nummer te kiezen of gebruik de **cijfertoetsen (0-9)** om het gekozen nummer in te toetsen naast {SELECT} (Selecteer).
- **5** Gebruik  $\blacktriangleleft$  /  $\blacktriangleright$  om de vorige of volgende pagina te openen.
- 6 Druk op **OK** om te bevestigen.

#### **Om de preview-functie af te sluiten:**

● Gebruik de toetsen  $\blacktriangle$   $\blacktriangleright$   $\blacktriangle$   $\blacktriangledown$  om {EXIT} (Verlaten) te laten oplichten en druk op **OK** om te bevestigen.

#### **Om terug te keren naar het previewmenu:**

● Gebruik de toetsen <  $\blacktriangleright$   $\blacktriangle$   $\blacktriangleright$  om {MENU} te laten oplichten en druk op **OK** om te bevestigen.

### **Bij cd's**

● Druk, terwijl de speler stilstaat, op **PREVIEW** op de afstandsbediening. → Elk nummer wordt gedurende enkele

seconden afgespeeld.

## **Bediening van de diskspeler**

### **MP3/foto-CD (JPEG/DivX/ MPEG-4) afspelen**

### **BELANGRIJK!**

**U moet de tv aanzetten en het juiste video-ingangskanaal kiezen** (Zie "Instellen van de tv" op pagina 117).

### **Algemene functies**

<sup>1</sup> Plaats een disk.

➜ Door de complexiteit van de directory-/ file-configuratie kan het lezen van de disk langer dan 30 seconden duren.

➜ Het diskmenu verschijnt op het tv-scherm.

<sup>2</sup> Het afspelen gaat automatisch van start. Gebeurt dit niet, druk dan op **PLAY** B.

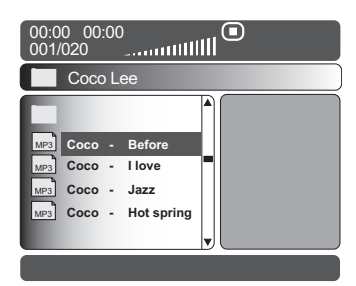

#### **Kiezen van een map en nummer/ file**

- Druk op  $\blacktriangle$   $\blacktriangledown$  om de map te kiezen en druk op **OK** om de map te openen.
- <sup>2</sup> Druk op **AV** om uw keuze te laten oplichten.
- **3** Druk op **OK** om te bevestigen. ➜ Het afspelen start vanaf de gekozen file en gaat door tot het einde van de map.

Tijdens het afspelen kunt u;

- $Op \rightarrow \rightarrow$  /  $\rightarrow$  drukken om een andere titel/ afbeelding uit dezelfde folder te kiezen.
- Om een andere map te kiezen van de huidige disk, drukt u op  $\triangleleft$  om terug te keren naar het hoofdmenu, vervolgens op ▲▼ om uw keuze te maken en op **OK** om te bevestigen.
- Druk keer op keer op **REPEAT** om naar de verschillende manieren van afspelen ('Weergave') te gaan.

### MP3

- → RPT ONE (één herhalen)
- $\rightarrow$  RPT FLD (map herhalen)
- → SHUFFLE (afspelen in willekeurige volgorde)
- $\rightarrow$  RPT OFF (herhalen uit)

### JPEG

- → RPT ONE (één herhalen)
- $\rightarrow$  RPT ALL (alles herhalen)
- → SHUFFLE (afspelen in willekeurige volgorde)
- $\rightarrow$  RPT OFF (herhalen uit)

#### MPEG4/DivX

- → RPT ONE (één herhalen)
- $\rightarrow$  RPT ALL (alles herhalen)
- $\rightarrow$  RPT OFF (herhalen uit)
- Druk op II om het afspelen te onderbreken.

#### *Handige tips:*

*– Het kan zijn dat bepaalde MP3-/ JPEG-/ DivX-/ MPEG-4-disks niet afgespeeld kunnen worden vanwege de configuratie en de kenmerken van de disk of vanwege de opnameconditie.*

- *– Het is normaal dat het geluid af en toe*
- *"verspringt" als u naar MP3-disks luistert.*
- *– Tijdens MPEG-4/DivX-weergave kan door de helderheid van de digitale inhoud tijdens het downloaden van internet af en toe pixelatie optreden; dit is normaal.*
- *Bij multisessiedisks met verschillende formaten, is enkel de eerste sessie beschikbaar.*

### **Speciale functies bij disks met afbeeldingen**

### **BELANGRIJK!**

**U moet de tv aanzetten en het juiste video-ingangskanaal kiezen** (Zie "Instellen van de tv" op pagina 117).

**D** Plaats een disk met afbeeldingen in het apparaat (Kodak Picture-cd, JPEG).

 $\rightarrow$  Bij Kodak-disks gaat de diashow van start.

➜ Bij JPEG-disks verschijnt het

afbeeldingenmenu op het tv-scherm.

**2** Druk op  $\triangleright$  om de diashow te starten.

### **Previewfunctie (JPEG)**

Met deze functie krijgt u een samenvatting van de inhoud van de huidige map of de gehele disk.

1 Druk op **STOP** tijdens de weergave van JPEGafbeeldingen.

➜ Op het tv-scherm verschijnen 12 verkleinde afbeeldingen (thumbnails).

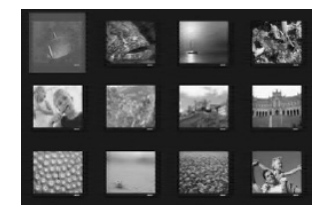

- **2** Druk op  $\blacktriangleleft$  /  $\blacktriangleright$  om de andere afbeeldingen op de volgende of vorige pagina weer te geven.
- **3** Druk op  $\blacktriangle$   $\blacktriangleright$   $\blacktriangle$   $\blacktriangleright$  om een afbeelding te markeren en op OK om deze weer te geven.
- 4 Druk op **DISC MENU** om naar het menu foto-CD te gaan.

### **Afbeelding inzoomen**

- $\bullet$  Druk, terwijl een disk aan het spelen is, herhaaldelijk op **ZOOM** om een andere zoomfactor te kiezen.
- $\bullet$  Gebruik de toetsen  $\bullet \blacktriangleright \blacktriangle \blacktriangledown$  om de afbeelding op het tv-scherm te draaien.

### **Afbeeldingen spiegelen/roteren (JPEG)**

- Druk op  $\blacktriangle$   $\blacktriangledown$   $\blacktriangle$   $\blacktriangleright$  om verschillende effecten toe te passen op de weergegeven afbeelding. A: afbeelding verticaal spiegelen.
	-
	- $\blacktriangledown$ : afbeelding horizontaal spiegelen.
	- 1: afbeelding linksom roteren.
	- : afbeelding rechtsom roteren.

### **Scan-effect (JPEG)**

● Druk op **ANGLE** om uit verschillende scaneffecten te kiezen.

➜ De verschillende scan-effecten verschijnen in de linkerbovenhoek van het tv-scherm.

### **Tegelijk afspelen van MP3-muziek en JPEG-afbeeldingen**

- 1 Plaats een MP3-disk waarop zowel muziek als afbeeldingen staan in het apparaat. ➜ Het diskmenu verschijnt op het tv-scherm.
- <sup>2</sup> Kies een MP3-nummer.
- 3 Kies, terwijl de MP3-muziek speelt, een map met afbeeldingen op het tv-scherm en druk op PLAY<sub>E</sub>.

➜ De files met afbeeldingen worden één voor één weergegeven tot de hele map geweest is.

4 Om het tegelijkertijd afspelen te beëindigen, drukt u op **DISC MENU** en vervolgens op  $\blacksquare$  .

#### *Handige tip:*

*– Door de configuratie en de kenmerken van de disk, kan er bij sommige files op een Kodak- of JPEG-disk vervorming optreden tijdens het afspelen.*

### **Digital Media Reader**

Deze DVD-speler is uitgerust met een Digital Media Reader, waarmee u het volgende kunt doen:

– Digitale foto's (JPEG) opgenomen via de geheugenkaart van de digitale camera bekijken. – MP3-, DivX- en MPEG4-bestanden vanaf geheugenkaarten afspelen.

### **Voorschriften voor het gebruik van de geheugenkaart**

– Verwijder de geheugenkaart nooit uit de sleuf tijdens lees- of schrijfbewerkingen.

– Stop geen scherpe voorwerpen in de geheugenkaartsleuf om elektrische schokken te voorkomen. Plaats alleen geschikte geheugenkaarten in de sleuf.

– Plak geen andere materialen dan het bijgeleverde label op de daarvoor voorziene ruimte.

– Raak de geheugenkaartconnector niet met uw vingers of met metalen voorwerpen aan.

– Buig de geheugenkaart niet, laat hem niet vallen, haal hem niet uit elkaar en modificeer hem niet.

– Zorg ervoor dat de geheugenkaart niet nat wordt.

– Het kan zijn dat een afbeeldingsfile die bewerkt is met behulp van een

softwareprogramma voor het bewerken van afbeeldingen en geconverteerd in een ander bestandsformaat niet geopend kan worden.

### **Afspeelbare media**

- Met de Digital Media Reader kunt u foto-(JPEG), MP3-, DivX- en MPEG4-bestanden lezen/afspelen vanaf de volgende typen geheugenkaarten:
	- Compact Flash (Type 1) {CF}
	- Secure Disk {SD}
	- Memory Stick {MS}
	- Smart Media {SM}
	- Multimedia Card {MMC}

### **Geschikte mediatypen**

- Digitale foto's met .JPG- of JPEG-extensie
- MP3-muziekbestanden
- DivX 3-,11/4.x/5.x-bestanden

### **Ongeschikte mediatypen**

- Bestanden met extensie .BMP, .GIF, .TIFF, etc.
- .WMA, .WMV, .M3U, .PLS, enz.
- .ASF, .MOV, .MP4, enz.
- Hoe groter het bestand, hoe langer het duurt voor de speler om de gegevens te lezen en weer te geven op het TV-scherm.

### **Foto's of videobestanden afspelen vanaf de geheugenkaart**

- 1 Verwijder de geheugenkaart uit de digitale camera en plaats deze in de digitale medialezer van de speler.
- 2 Druk op **MODE** tot in het display "**SLOT1**" of "**SLOT2**" verschijnt .
- $3$  Zet uw tv aan en kies het juiste videoingangskanaal (Zie "Instellen van de tv" op pagina 179).

→ Als de geheugenkaart herkend wordt dan ziet u 12 verkleinde afbeeldingen (thumbnails) verschijnen op de tv.

- <sup>4</sup> U kunt ook met de <**▶ ▲ ▼** uw keuze maken uit de 12 verkleinde afbeeldingen.
- Als u op **OK** drukt dan verschijnt de gekozen afbeelding op het tv-scherm.
- Drukt u op ▶ II dan start het afspelen van de diashow vanaf de gekozen afbeelding.
- 5 Trek de geheugenkaart uit de digitale medialezer van de speler en verwijder deze.

### **Speciale foto- of videofuncties vanaf de geheugenkaart**

### **BELANGRIJK!**

**U moet de tv aanzetten en het juiste video-ingangskanaal kiezen** (Zie "Instellen van de tv" op pagina 117).

- **1 Plaats een geschikte geheugenkaart in de** digitale medialezer van de speler. → Het beeldmenu wordt weergegeven op het TV-scherm.
- $2$  Druk op  $\triangleright$  om de diapresentatie af te spelen.

Tijdens het afspelen kunt u;

- Druk op **DISPLAY** (Weergeven) om te schakelen tussen afzonderlijk verstreken tijd en afzonderlijk resterende tijd (alleen voor het afspelen van MP3 en DivX).
- Druk op **DISC MENU** (Schijfmenu) om de bestandsdirectory te openen of te sluiten.
- $\bullet$  Druk op  $\blacktriangleright$  II om het afspelen tijdelijk te onderbreken/te hervatten.
- Om het afspelen te beëindigen, drukt u op  $\blacksquare$ .

**Een nummer/bestand zoeken**

- **D** Druk tijdens het afspelen kort op  $\blacktriangleright$  om naar het volgende nummer/bestand te gaan.
- 2 Druk op  $\blacktriangleleft$  om terug te gaan naar het begin van het huidige nummer/bestand of druk nogmaals op  $\blacktriangleleft$  om naar het vorige nummer/ bestand te gaan.
- **3** Druk op OK om te bevestigen. ➜ Het afspelen begint vanaf het geselecteerde nummer/bestand tot het einde van de map.

### **Hot-plug herkenning**

1 Plaats een geheugenkaart in een van de geheugenkaartsleuven.

➜ Op het TV-scherm wordt "Press Mode Key To Select Slot" (Druk op de modustoets om een sleuf te selecteren) weergegeven.

2 Kies de geselecteerde geheugenkaartsleuf en druk op **PLAY/PAUSE** (Afspelen/Pauzeren) om het afspelen te starten.

## **Dvd-menumogelijkheden**

Deze dvd-instellingen worden via de tv uitgevoerd zodat u het dvd-systeem helemaal op maat aan uw eigen wensen aan kunt passen.

### **Menu Algemene-instellingen**

- 1 Druk, terwijl de diskspeler gekozen is, op **SYSTEM MENU**.
- **2** Druk op < > om {GENERAL SETUP PAGE} (PAG. ALG. INST.) te kiezen.
- **3** Druk op OK om te bevestigen.

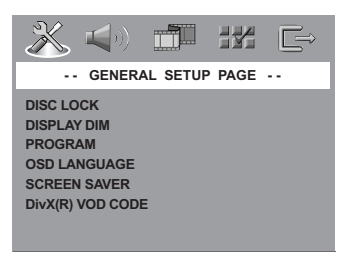

## **Blokkeren/deblokkeren van een dvd**

Niet alle dvd's krijgen een niveau of worden gecodeerd door de diskfabrikant. U kunt voorkomen dat een bepaalde dvd afgespeeld wordt door de dvd te blokkeren of niet te blokkeren, ongeacht het beveiligingsniveau. Het dvd-systeem kan voor 40 disks de instelling onthouden.

■ Druk in de 'PAG. ALG. INST' op AV om {DISC LOCK} (Diskslot) te laten oplichten en druk vervolgens op  $\blacktriangleright$ .

### **LOCK** (Vergrendelen)

Kies deze functie om het afspelen van de huidige disk te blokkeren. Vanaf dat moment dient een zescijferige wachtwoordcode opgegeven worden om toegang te krijgen tot de vergrendelde disk. De standaardcode is '136 900' (zie dan "Wijzigen van de toegangscode" op pagina 137).

### **UNLOCK** (Openen)

Kies deze functie om de disk te deblokkeren zodat deze voortaan weer gewoon afgespeeld kan worden.

<sup>2</sup> Druk op ▲▼om een instelling te kiezen en druk op **OK** om te bevestigen.

#### **Dimmen van het display van de speler**

U kunt kiezen uit verschillende niveaus voor de helderheid van het display.

■ Druk in de 'PAG. ALG. INST' op ▲ ▼ om {DISPLAY DIM} (Display dimmen) te laten oplichten en druk vervolgens op  $\blacktriangleright$ .

**100%** – Kies deze instelling om het display op volle sterkte in te stellen.

**70%** – Kies deze instelling om het display half te dimmen.

**40%** – Kies deze instelling om het display te dimmen.

<sup>2</sup> Druk op ▲ ▼ om een instelling te kiezen en druk op OK om te bevestigen.

**Programmeren (niet voor foto-/MP3- CD/SACD)**

U kunt de inhoud van de disk in de gewenste volgorde afspelen door de volgorde van de nummers die u wilt afspelen te programmeren. Er kunnen 20 nummers opgeslagen worden.

- Druk in de 'PAG. ALG. INST.' op  $\blacktriangle$   $\blacktriangledown$  om {PROGRAM} {Programma} te laten oplichten en druk vervolgens op > om {INPUT-MENU} te kiezen.
- 2 Druk op **OK** om te bevestigen.

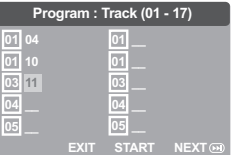

#### **Favoriete titels en hoofdstuk invoeren**

3 Voer met de **cijfertoetsen (0-9)** een geldig titelnummer in.

- 4 Gebruik de toetsen < >  $\blacktriangleright$   $\blacktriangle$   $\blacktriangleright$   $\blacktriangleright$  om de cursor naar de volgende positie te verplaatsen. ➜ Voor een titelnummer boven de tien drukt u op  $\blacktriangleright$  om de volgende pagina te openen en door te gaan met programmeren of → Gebruik de toetsen < > ▲ ▼ om de knop {NEXT} (Volgende) te selecteren en druk op **OK**.
- **5** Herhaal de stappen **3~4** om een het volgnummer van een ander nummer/ hoofdstuk op te geven.

**TIPS:** Om terug te keren naar het vorige menu, drukt u op < Om het menu af te sluiten, drukt u op **SYSTEM MENU**.

### **Een track verwijderen**

- $\bullet$  Gebruik de toetsen  $\blacktriangle$   $\blacktriangleright$   $\blacktriangle$   $\blacktriangledown$  om de cursor te verplaatsen naar de track die u wilt overslaan.
- **7** Druk op OK om deze track uit het programmamenu te verwijderen.

#### **Tracks weergeven**

8 Als u klaar bent met programmeren dan drukt u op < ▶ ▲ ▼ om met de cursor naar de knop {START} te gaan en druk op **OK**. ➜ De dvd-speler speelt de geselecteerde tracks af in de geprogrammeerde volgorde.

#### **Programmaweergave afsluiten**

9 Gebruik in het menu 'Programmeren' de toetsen < ▶ ▲ ▼ om met de cursor naar de knop {EXIT} (Verlaten) te gaan en druk op **OK**.

#### **Instellen van de OSD-taal**

In dit menu vindt u verschillende taalkeuzemogelijkheden voor de taal op het scherm. Voor meer details, zie pagina 119.

#### **Screensaver - in-/uitschakelen**

De screensaver helpt voorkomen dat uw tvscherm beschadigd raakt.

■ Druk in de 'PAG. ALG. INST' op AV om {SCREEN SAVER} te laten oplichten en druk vervolgens op  $\blacktriangleright$ .

#### **ON** (Aan)

Kies deze instelling als u het tv-scherm wilt uitschakelen als het afspelen beëindigd is of bij een pauze van langer dan 15 minuten.

#### **OFF** (Uit)

Kies deze instelling om de screensaver uit te schakelen.

<sup>2</sup> Druk op ▲ vom een instelling te kiezen en druk op **OK** om te bevestigen.

### **DivX® VOD-registratiecode**

Philips bezorgt u de DivX® VOD (Video On Demand)-registratiecode waarmee u video's kunt huren en kopen via de DivX® VODservice www.divx.com/vod.

- $\blacksquare$  Druk in 'PAG. ALG. INST.' op  $\blacktriangle \blacktriangledown$  om {DIVX(R) VOD CODE} te markeren en druk  $op$ .
	- ➜ De registratiecode verschijnt.

2 Druk op **OK** om af te sluiten.

<sup>3</sup> Met de registratiecode kunt u video's huren en kopen via de DivX® VOD-service www.divx.com/vod. Volg de instructies en download de video op een cd-r/rw, zodat deze op dit dvd-systeem kan worden afgespeeld.

#### *Handige tips:*

*– Video's die u downloadt van DivX® VOD kunnen alleen worden afgespeeld op dit dvd-systeem.*

*– Het is niet mogelijk de tijd te zoeken tijdens het afspelen van een DivX®-film.*

### **Menu Audio-instellingen**

- **1** Druk, terwijl de diskspeler gekozen is, op **SYSTEM MENU**.
- $2$  Druk op  $4$  and  $($  AUDIO SETUP PAGE $\}$ (INST. PAG. AUDIO) te kiezen.
- **3** Druk op **OK** om te bevestigen.

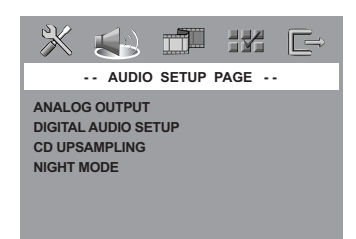

### **Instellingen Digitale Audio**

De keuzemogelijkheden bij Instellingen Digital Audio zijn: 'Digital Output' (Digitale uitgang) en 'LPCM Output' (LPCM-uitgang).

- Druk in de 'INST. PAG. AUDIO' op ▲▼ om {ANALOG OUTPUT} (Analoge uitgang) te laten oplichten en druk vervolgens op  $\blacktriangleright$ .
- $\bullet$  Druk op de toetsen  $\blacktriangle \blacktriangledown$  om een keuzemogelijkheid te laten oplichten.
- Druk op ▶ om naar het submenu te gaan.
- 4 Verplaats de cursor naar de gewenste optie door op ▲ ▼ te drukken.

### **Digitale uitgang**

Stel de digitale uitgang in overeenkomstig uw optioneel aangesloten audioapparatuur.

**→ Off** (uit): Uitschakelen van de digitale uitgang. → **All** (Alle):Kies deze instelling als u de

digitale uitgang aangesloten heeft op een extra audioapparaat met een meerkanaalsdecoder.

**→ PCM Only** (Enkel PCM): Kies deze instelling als het extra audioapparaat niet de mogelijkheid heeft om meerkanaalsgeluid te decoderen.

#### *Handige tip:*

*– Als DIG. SIGNAAL wordt ingesteld op ALLE, zijn alle audio-instellingen, behalve MUTE, niet van toepassing.*

*– U kunt de SA-cd- niet horen of opnemen als u de digitale aansluiting gebruikt.*

### **LPCM-uitgang**

Wanneer u de dvd-speler aansluit op een PCMcompatibele receiver via digitale terminals, zoals coaxiaal of optisch, dient u wellicht LPCM-UITGANG te selecteren. Disks worden opgenomen met een bepaalde bemonsteringssnelheid. Hoe hoger deze snelheid, des te hoger de geluidskwaliteit. **→ 48kHz** :Een disk weergeven met een bemonsteringssnelheid van 48kHz. ➜ **96kHz** : Speel een schijf af die is opgenomen met een bemonsteringsfrequentie van 96 kHz (alleen mogelijk in de modus Stereo-Classic).

#### *Handige tip:*

*– De LPCM-uitgang kan enkel gekozen worden als Enkel PCM ingeschakeld is.*

### **Instellen van de analoge uitgang**

Stel de analoge uitgang in overeenkomstig de weergavemogelijkheden van uw dvd-home cinema-systeem. U kunt deze functie ook bedienen via de toets SURR op de afstandsbediening.

■ Druk in de 'INST. PAG. AUDIO' op  $\blacktriangle$   $\blacktriangledown$  om {ANALOG OUTPUT} (Analoge uitgang) te laten oplichten en druk vervolgens op >.

### **STEREO**

Kies deze instelling om stereogeluid te kiezen waarbij geluid komt van alleen de twee voorluidsprekers.

#### **LT/RT** (Links/Rechts)

Kies deze instelling als op uw dvd-speler een Dolby Prologic-decoder aangesloten is.

#### **Virtual Surround**

Zorgt ervoor dat de dvd-speler virtuele surround sound-effecten kan toepassen.

<sup>2</sup> Druk op ▲ vom een instelling te kiezen en druk op **OK** om te bevestigen.

**TIPS:** Om terug te keren naar het vorige menu, drukt u op 4. Om het menu af te sluiten, drukt u op **SYSTEM MENU**.

## **Dvd-menumogelijkheden**

### **Upsamplen van een cd**

Met deze functie kunt u uw muziek-cd converteren naar een hogere bemonsteringsfrequentie met behulp van gesofisticeerde digitale signaalverwerking om zo de geluidsweergave te verbeteren.

<sup>■</sup> Druk in de 'INST. PAG. AUDIO' op ▲▼ om {CD UPSAMPLING} te laten oplichten en druk vervolgens op  $\blacktriangleright$ .

### **OFF** (Uit)

Kies deze instelling om de cd-upsampling uit te schakelen.

### **88.2 kHz (X2)**

Kies deze instelling om de oorspronkelijke bemonsteringsfrequenties van de cd's te verdubbelen.

### **176.4 kHz (X4)**

Kies deze instelling om de oorspronkelijke bemonsteringsfrequenties van de cd's te verviervoudigen.

<sup>2</sup> Druk op ▲▼om een instelling te kiezen en druk op **OK** om te bevestigen.

#### *Handige tip:*

*– De upsampling-functie voor CD's is alleen beschikbaar op de stereo-uitgang.*

### **Nachtstand - in-/uitschakelen**

Wanneer de nachtstand ingeschakeld is dan worden de hoge volumes afgezwakt en de lage volumes versterkt zodat ze hoorbaar worden. Dit is handig voor als u naar uw favoriete actiefilm wilt kijken zonder dat u 's nachts iemand stoort.

#### **ON** (Aan)

Kies deze instelling om het volume vast te zetten. Deze functie is enkel beschikbaar bij films met Dolby Digital.

#### **OFF** (Uit)

Kies deze instelling om het surround-geluid met zijn volledige dynamiek weer te geven.

Druk op ▲ vom een instelling te kiezen en druk op **OK** om te bevestigen.

### **Menu Video-instellingen**

- $\bullet$  Druk, terwijl de diskspeler gekozen is, op **SYSTEM MENU**.
- $2$  Druk op  $4$  om {VIDEO SETUP PAGE} (INS. PAG. VIDEO) te kiezen.
- **3** Druk op OK om te bevestigen.

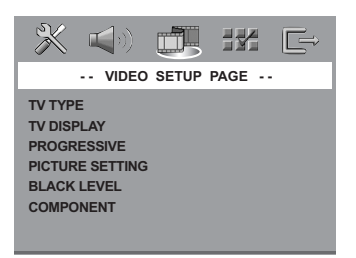

### **TV Type**

In dit menu vindt u de keuzemogelijkheden voor het kiezen van een kleursysteem dat overeenkomt met de aangesloten tv. Voor meer details, zie pagina 118.

<sup>&</sup>lt;sup>■</sup> Druk in de 'INST. PAG. AUDIO' op ▲▼ om {NIGHT MODE} (Nachtstand) te laten oplichten en druk vervolgens op .

### **Beeldscherm**

Kies de beeldverhouding van de dvd-speler die overeenkomt met de tv die u aangesloten heeft. Kies de beeldverhouding van de dvd-speler die overeenkomt met de tv die u aangesloten heeft. Het formaat dat u kiest, moet beschikbaar zijn op de disk. Is dit niet zo, dan zullen de instellingen van het beeldformaat geen invloed hebben op het beeld tijdens het afspelen.

<sup>■</sup> Druk in de 'INS. PAG. VIDEO' op ▲▼ om {TV DISPLAY} (Beeldscherm) te laten oplichten en druk vervolgens op  $\blacktriangleright$ .

<sup>2</sup> Druk op ▲▼ om één van de onderstaande keuzemogelijkheden te laten oplichten:

### **4:3 PANSCAN**

Voor als u een gewone tv heeft en wilt dat beide zijkanten van het beeld afgesneden of bewerkt

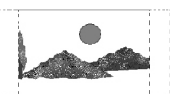

worden zodat het beeld op uw tv-scherm past.

### **4:3 Letter Box**

Voor als u een gewone tv heeft. Bij deze instelling verschijnt er een breed beeld met zwarte balken boven- en onderaan in het tv-scherm.

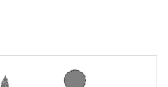

#### **16:9**

Voor als u een breedbeeld-tv heeft.

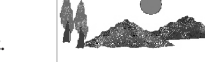

5 Kies een instelling en druk op **OK**.

### **Schakelen tussen YUV en RGB**

Met deze functie kunt u de uitgang van het videosignaal schakelen tussen RGB (scart) en Y Pb Pr (YUV).

Druk in de 'INS. PAG. VIDEO' op ▲▼ om {COMPONENT} te laten oplichten en druk vervolgens op  $\blacktriangleright$ .

### **YUV**

Kies deze instelling voor een Y Pb Praansluiting.

### **RGB**

Kies deze instelling voor een Scart-aansluiting.

Druk op ▲ vom een instelling te kiezen en druk op **OK** om te bevestigen.

### **Waarschuwing:**

**Als de dvd-speler op Y PrCr PbCb (YUV) is ingesteld, kan het voorkomen dat bepaalde tv-toestellen via de SCART-aansluiting niet goed met de speler gesynchroniseerd worden.**

### **Progressive – in-/uitschakelen**

Deze functie is enkel van toepassing als u de dvd-speler aangesloten heeft op een tv met Progressive Scan-functie via de Y Pb Praansluitingen (zie pagina 112).

<sup>■</sup> Druk in de 'INS. PAG. VIDEO' op ▲▼ om {PROGRESSIVE} te laten oplichten en druk vervolgens op  $\blacktriangleright$ .

**OFF** (Uit) Om de Progressive Scan-functie uit te schakelen.

### **ON** (Aan)

Om de Progressive Scan-functie in te schakelen.

<sup>2</sup> Druk op ▲ vom een instelling te kiezen en druk op **OK** om te bevestigen.

#### *Handige tip:*

*– Om de Progressive-functie handmatig uit te schakelen, zie pagina 117-118.*

## **Dvd-menumogelijkheden**

### **Beeldinstellingen**

Dit dvd-systeem beschikt over drie voorgeprogrammeerde kleurinstellingen voor het beeld en één persoonlijke instelling die u zelf kunt definiëren.

<sup>■</sup> Druk in de 'INS. PAG. VIDEO' op ▲▼ om {PICTURE SETTING} (Beeldinstellingen) te laten oplichten en druk vervolgens op  $\blacktriangleright$ .

### **STANDARD** (Standaard)

Kies deze instelling voor een standaardbeeld.

### **BRIGHT** (Helder)

Kies deze instelling om het tv-beeld helderder te maken.

### **SOFT** (Zacht)

Kies deze instelling om het tv-beeld zachter te maken.

### **PERSONAL** (Persoonlijk)

Kies deze instelling als u de helderheid, het contrast, de tint en de kleur (verzadiging) van het beeld naar uw eigen smaak wilt instellen.

- <sup>2</sup> Druk op ▲▼om een instelling te kiezen en druk op **OK** om te bevestigen.
- 3 Als u {PERSONAL} (Persoonlijk) kiest, ga dan verder met de stappen  $\mathbf{0}$ ~0.

➜ Het menu 'Persoonlijke Beeldinstellingen' verschijnt.

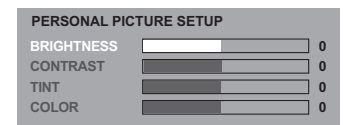

4 Druk op  $\blacktriangle$  om één van de onderstaande keuzemogelijkheden te laten oplichten:

### **BRIGHTNESS** (Helderheid)

Als u de waarde hoger instelt dan wordt het beeld helderder en vice versa. Kies nul (0) voor een standaardinstelling.

### **CONTRAST**

Als u de waarde hoger instelt dan wordt het beeld scherper en vice versa. Kies nul (0) om het contrast in balans te brengen.

### **TINT** (Kleur)

Als u de waarde hoger instelt dan wordt het beeld donkerder en vice versa. Kies nul (0) voor de normale instelling.

### **COLOUR** (Verzadiging)

Als u de waarde hoger instelt dan worden de kleuren in het beeld versterkt en vice versa. Kies nul (0) om de kleur in balans te brengen.

- $\bullet$  Druk op  $\bullet$  om de waarde van de volgende parameters volgens uw eigen smaak op te geven.
- **6** Herhaal de stappen  $\bullet$  **6** om nog meer kleurinstellingen te wijzigen.
- **7** Druk op **OK** om te bevestigen.

### **Menu Voorkeurinstellingen**

- $\Box$  Druk tweemaal op  $\Box$  om het afspelen te beëindigen (indien van toepassing) en druk vervolgens op **SYSTEM MENU**.
- $2$  Druk op  $4$  and  $\{PREFERENCE SETUP\}$ PAGE} (VOORKEURINSTEL.) te kiezen.
- **3** Druk op OK om te bevestigen.

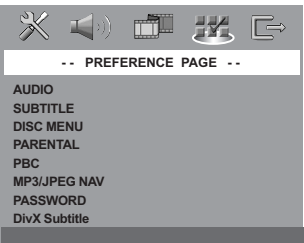

### **Instellen van de taal voor het Geluid, de Ondertitels en het Diskmenu**

In deze menu's vindt u verschillende taalkeuzemogelijkheden voor de gesproken taal, de ondertiteling en het diskmenu die mogelijkerwijs op de dvd opgenomen zijn. Voor meer details, zie pagina 119.

### **Beperkt afspelen met het Kinderslot**

Bij sommige dvd's wordt aan de hele disk of aan bepaalde scènes op de disk een 'kinderslot' met een bepaald niveau toegevoegd. Met deze functie kunt u uw eigen beperkingsniveau instellen. Het niveau van het kinderslot kan gaan van 1 tot 8 en verschilt per land. U kunt het afspelen van bepaalde disks die niet geschikt zijn voor kinderen verbieden of bij bepaalde disks alternatieve scènes laten afspelen.

<sup>■</sup> Druk in de 'VOORKEURINSTEL' op ▲▼ om {PARENTAL} (Kinderslot) te laten oplichten en druk vervolgens op  $\blacktriangleright$ .

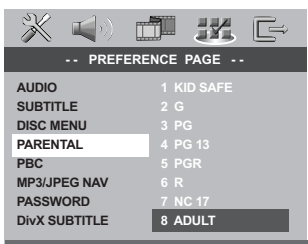

<sup>2</sup> Druk op ▲▼ om een beperkingsniveau te laten oplichten voor de disk die in de speler zit en druk op **OK**.

➜ Om het kinderslot uit te schakelen en alle disks af te kunnen spelen, kiest u {8 ADULT}.

3 Gebruik de **cijfertoetsen (0-9)** om de 6-cijferige code in te toetsen (zie dan "Wijzigen van de toegangscode" op pagina 137). ➜ Dvd's met een hoger niveau dan het door u ingestelde niveau, worden niet afgespeeld behalve wanneer de zescijferige code ingetoetst wordt of een hoger niveau gekozen wordt.

#### *Handige tips:*

*– Vcd, svcd, cd worden niet in categorieën ingedeeld. Het kinderslot kan op deze disks dus niet worden toegepast en ook niet op de meeste illegale dvd-disks.*

*– Bepaalde dvd's zijn niet gecodeerd met een bepaald niveau ook al staat het niveau van de film op het diskhoesje. Bij dergelijke disks werkt het kinderslot niet.*

### **Playback Control (PBC)**

Deze functie kan enkel PBC AAN of PBC UIT gezet worden bij vcd's (enkel versie 2.0) die over de PBC-functie beschikken. Voor meer details, zie pagina 123.

### **MP3-/JPEG-navigator**

De MP3/JPEG-navigator kan enkel ingesteld worden als een disk opgenomen is zonder menu. Met de navigator kunt u verschillende menu's kiezen zodat u er makkelijk doorheen kunt lopen.

<sup>■</sup> Druk in de 'VOORKEURINSTEL' op **AV** om {MP3/JPEG NAV} te laten oplichten en druk vervolgens op $\blacktriangleright$ .

**WITHOUT MENU** (Zonder Menu) Kies deze instelling om alle files weer te geven die op de MP3-/ Picture-cd staan.

**WITH MENU** (Met Menu) Kies deze instelling om enkel het menu met mappen van de MP3-/ Picture-cd weer te geven.

<sup>2</sup> Druk op ▲▼om een instelling te kiezen en druk op **OK** om te bevestigen.

Nederlands **Nederlands**

## **Dvd-menumogelijkheden**

### **Wijzigen van de toegangscode**

Hetzelfde wachtwoord wordt gebruikt voor zowel de Beveiliging als het Diskslot. Geef uw zescijferige toegangscode (wachtwoord) op wanneer dit op het scherm gevraagd wordt. Het standaardwachtwoord is 136900.

<sup>■</sup> Druk in de 'VOORKEURINSTEL' op 4▼ om {PASSWORD} (Wachtwoord) te laten oplichten en druk vervolgens op  $\blacktriangleright$ .

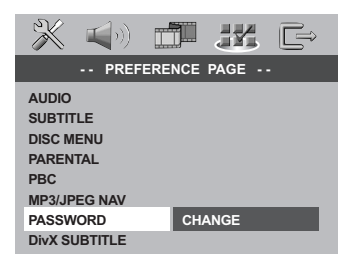

2 Druk op OK om de pagina 'Password Change Page' (Wachtwoord Wijzigen) te openen.

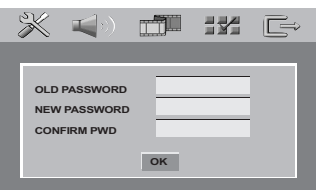

3 Gebruik de **cijfertoetsen (0-9)** om de oude 6-cijferige code in te toetsen.

➜ Wanneer u dit voor het eerst doet, toets dan '136 900' in.

→ Als u uw oude zescijferige wachtwoordcode vergeten bent, toets dan '136 900' in.

4 Toets de nieuwe 6-cijferige code in.

5 Toets nogmaals de nieuwe 6-cijferige code in om te bevestigen.

 $\rightarrow$  De nieuwe zescijferige code is nu actief.

6 Druk op **OK** om te bevestigen.

### **De DivX-ondertiteling instellen**

- 1 **Wanneer u een geïntegreerde ondertiteling wilt selecteren tijdens het afspelen,** laadt u een DivX-disc en drukt u enkele malen op **SUBTITLE** om de beschikbare ondertiteling te selecteren.
- 2 **Wanneer u een externe DivX-ondertiteling wilt selecteren tijdens het afspelen,** kunt u deze als een tekstbestand selecteren, indien dit bestand op de opgenomen disc is opgeslagen.
- Druk in de 'VOORKEURINSTEL' op AV om {DivX SUBTITLE} (DivX-ONDERTITELING) te laten oplichten en druk vervolgens op  $\blacktriangleright$ .

### **ENGLISH** (Engels)

Hier vindt u een standaardlijst met de op deze dvd-speler beschikbare lettertypen voor Engelse ondertiteling.

### **CYRILLIC** (Cyrillisch)

Selecteer deze optie om de lettertypen voor cyrillische ondertiteling weer te geven.

- Druk op ▲ Vom een instelling te kiezen en druk op **OK** om te bevestigen.
- U kunt ook enkele malen op **SUBTITLE** drukken om de beschikbare ondertiteling te selecteren.

### *Handige tip:*

*– De ondertitelingsbestanden met de extensies .srt, .smi, .sub, .ssa en .ass worden ondersteund maar worden niet weergegeven in het navigatiemenu.*

### **Resetten van de oorspronkelijke instellingen**

Met de functie herstel worden alle gewijzigde en persoonlijke instellingen teruggezet op de standaardfabrieksinstellingen, met uitzondering van de toegangscode (wachtwoord) voor het Kinderslot.

<sup>■</sup> Druk in de 'VOORKEURINSTEL' op **4V** om {DEFAULT} (Standaard) te laten oplichten en druk vervolgens op  $\blacktriangleright$ .

**2** Druk op **OK** om te bevestigen. **→ Alle instellingen in het menu Instellingen** teruggezet naar de standaardinstelling.

**TIPS:** Om terug te keren naar het vorige menu, drukt u op < Om het menu af te sluiten, drukt u op **SYSTEM MENU**.

### **WAARSCHUWING**

**Probeer in geen geval zelf het systeem te repareren want dan vervalt de garantie. Maak het systeem niet open want dan loopt u het risico een elektrische schok te krijgen.**

**Als zich een probleem voordoet, controleer dan eerst de punten op de onderstaande lijst voor u het systeem ter reparatie aanbiedt. Kunt u het probleem niet oplossen aan de hand van deze aanwijzingen, raadpleeg dan uw leverancier of Philips.**

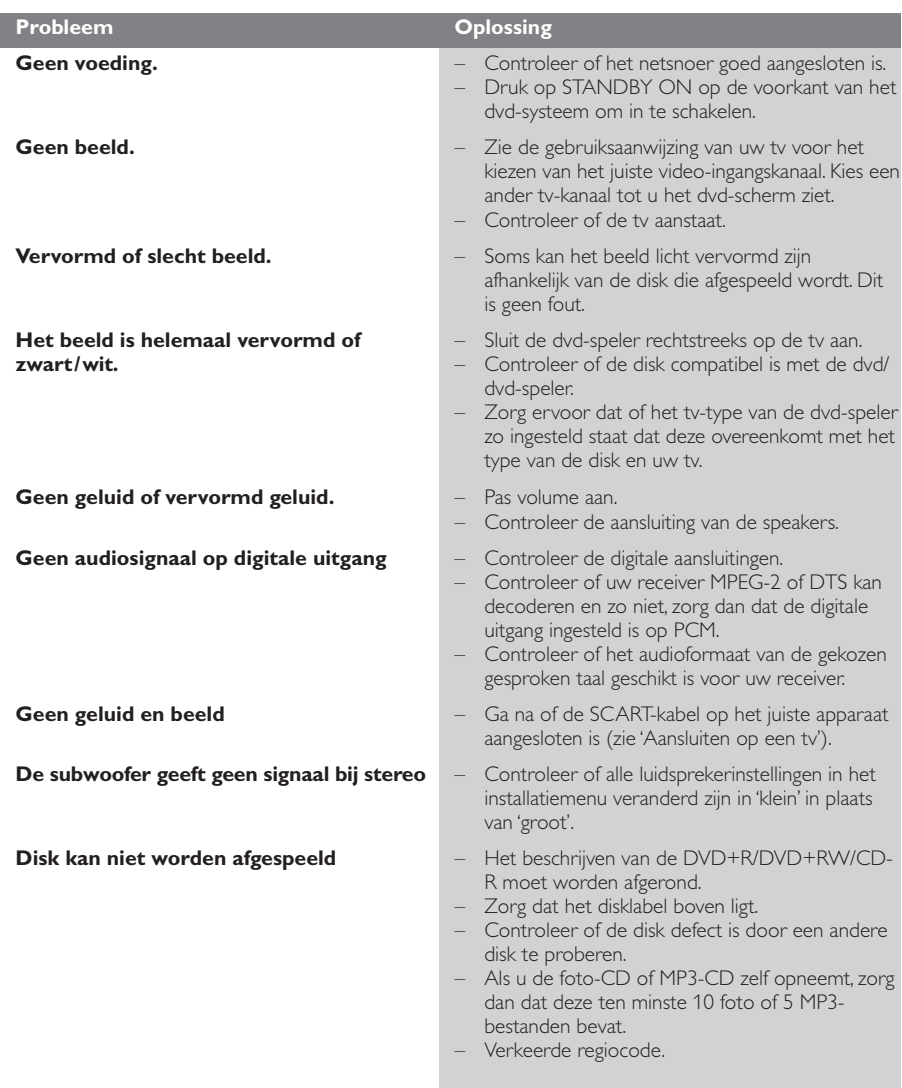

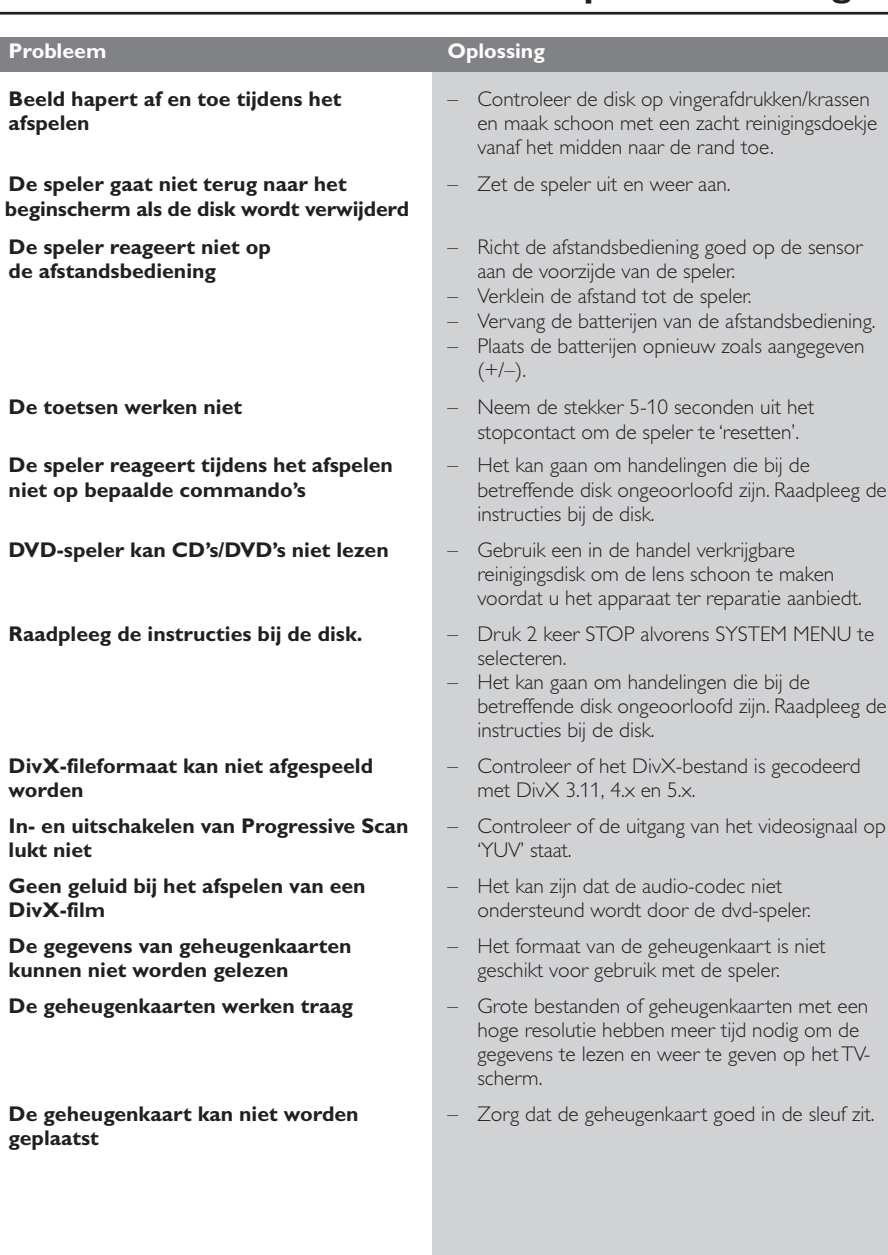

**Nederlands**

Nederlands

## **Technische gegevens**

### **TV-STANDAARD (PAL/50Hz) (NTSC/60Hz)**

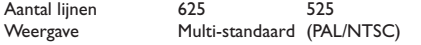

## **VIDEOSPECIFICATIES**<br> **RGB-uitgang (SCART)** 0,7 Vpp in 75 ohm

RGB-uitgang (SCART) YPbPr-uitgang 0,7 Vpp in 75 ohm Video-uitgang (CVBS) 1 Vpp in 75 ohm

### **VIDEOFORMAAT**

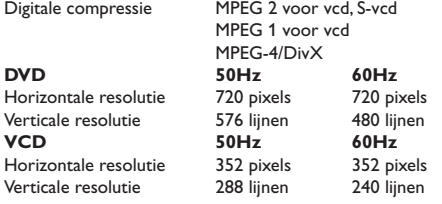

### **AUDIO FORMAT**

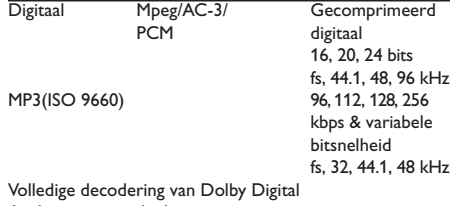

Analoog stereogeluid Dolby Surround-'downmix' van Dolby Digital-

meerkanaalsgeluid

3D-geluid voor virtueel 5.1-kanaals geluid via 2 luidsprekers

### **AUDIOSPECIFICATIES**

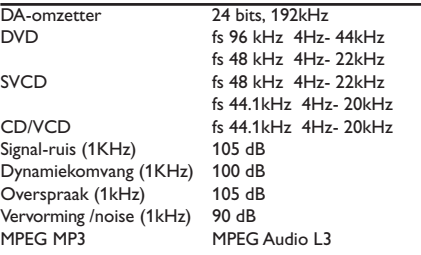

#### **AANSLUITINGEN**

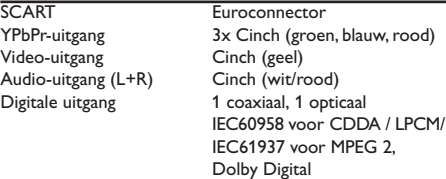

#### **BEHUIZING**

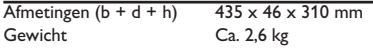

### **VERBRUIK**

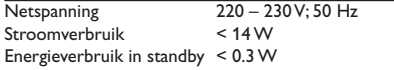

*Specificaties kunnen zonder voorafgaand bericht worden gewijzigd.*

**Analoog:** Geluid dat niet in cijfers omgezet is. Analoog geluid varieert, terwijl digitaal geluid vaste numerieke waardes heeft. Deze aansluitbussen sturen geluid via twee kanalen: het linker en rechter.

**AUDIO OUT-uitgangen:** Uitgangen op de achterkant van het dvd-systeem die audiosignalen naar een ander systeem (tv, stereo-installatie enzovoort) sturen.

**Composiet video-uitgangen:** Uitgangen op de achterkant van het dvd-systeem die hoogwaardige videosignalen naar een tv met composiet videoingangen (R/G/B, Y/Pb/Pr enzovoort) sturen. **Beeldverhouding:** De verhouding tussen breedte (horizontale maat) en de hoogte (verticale maat) van een weergegeven beeld. Bij gewone tv's is de horizontaal/verticaal-verhouding 4:3 en bij breedbeeld is dit 16:9.

**Bitsnelheid:** De hoeveelheid data die gebruikt wordt om een bepaalde tijdsduur aan muziek vast te leggen; dit wordt uitgedrukt in kilobits per seconde of kbps. Of ook, de snelheid waarmee u opneemt. In het algemeen geldt: hoe hoger de bitsnelheid oftewel hoe hoger de opnamesnelheid, hoe beter de geluidskwaliteit. Bij hogere bitsnelheden wordt echter meer diskruimte gebruikt.

**Diskmenu:** Een scherm waarin de verschillende mogelijkheden voor beeld, geluid, ondertitels, camerahoeken enzovoort, die op de dvd opgenomen zijn, gekozen kunnen worden.

**DivX 3.11/4.x/5.x**: De DivX-code (patent hangende) is een op MPEG-4 gebaseerde

videocompressietechnologie, ontwikkeld door DivXNetworks, Inc., die digitale video kan reduceren tot een formaat dat klein genoeg is om over het internet getransporteerd te worden terwijl de hoge visuele kwaliteit toch behouden blijft.

**Dolby Digital:** Een surround sound-systeem ontwikkeld door de Dolby Laboratories met zes kanalen digitaal geluid (voor links en rechts, surround links en rechts, midden en subwoofer).

**DTS:** Digital Theatre Systems. Dit is een surround sound-systeem, maar anders dan Dolby Digital. Beide formaten werden door verschillende bedrijven ontwikkeld.

**Hoofdstuk:** Onderdeel van een beeld- of muziekstuk op een dvd en kleiner dan een titel. Een titel bestaat uit meerdere hoofdstukken. Elk hoofdstuk heeft een hoofdstuknummer waarmee u het gewenste hoofdstuk kunt opzoeken.

**JPEG:** Een veelgebruikt digitaal formaat voor stilstaande beelden.Een datacompressiesysteem voor stilstaande beelden dat vastgelegd werd door de Joint Photographic Expert Group; ondanks de hoge compressiefactor blijft bij dit systeem de beeldkwaliteit bijna gelijk.

**Kinderslot:** Een dvd-functie die het mogelijk maakt om het afspelen van een disk volgens de leeftijd van de gebruikers te beperken overeenkomstig de beperkingsniveaus per land. Het beperkingsniveau verschilt per disk; als de functie ingeschakeld is dan is het niet mogelijk om software af te spelen waarvan het niveau hoger is dan het niveau dat ingesteld is door de gebruiker.

**Meerkanaals:** Bij dvd's beslaat elke soundtrack één geluidskanaal. Meerkanaals verwijst naar een structuur waarbij soundtracks drie of meer kanalen hebben. **MP3:** Een bestandsformaat met een

geluidsdatacompressiesysteem. "MP3" is de afkorting voor Motion Picture Experts Group 1 (of MPEG-1) Audio Layer 3. Als het MP3-formaat toegepast wordt, past op een cd-r of een cd-rw ongeveer 10 keer zoveel data als bij een gewone cd.

**PBC (Playback control):** Verwijst naar het signaal dat opgenomen is op video-cd's en S-vcd's voor het bedienen van het afspelen. Met behulp van de menuschermen die op de video-cd of de S-vcd opgenomen zijn, kunt u gebruik maken van de mogelijkheden van zowel software van het interactieve type als software met een zoekfunctie.

**PCM (pulscodemodulatie):** Een systeem voor het converteren van analoge geluidssignalen in digitale signalen voor latere verwerking, waarbij bij het converteren geen datacompressie gebruikt wordt.

**Plug & Play:** Na het inschakelen van het systeem wordt aan de gebruiker de mogelijkheid geboden om automatisch radiozenders te installeren; hiervoor hoeft alleen maar op de toets PLAY op het apparaat gedrukt te worden.

**Progressieve Scan:** Alle horizontale lijnen van een beeld worden tegelijk, als één beeld, weergegeven. Dit systeem kan geïnterlinieerde beelden van een dvd in progressief formaat omzetten zodat het aangesloten kan worden op een progressief display. De verticale resolutie wordt dan sterk verhoogd.

**Regiocode:** Een systeem dat gebruikt wordt om van tevoren de regio vast te leggen waar een disk afgespeeld mag worden. Dit apparaat speelt enkel de disks af met een compatibele regiocode. De regiocode van uw apparaat vindt u op de achterkant. Sommige disks zijn compatibel met meer dan één regio (oftewel alle regio's – ALL).

**RGB:** Een videosignaalsysteem waarbij de stukken informatie die nodig zijn voor het weergeven van het beeldsignaal opgebouwd uit de drie primaire lichtkleuren (rood, groen, blauw) verstuurd worden via afzonderlijke signaallijnen.

**Super-audio-cd (SACD)**: Dit audioformaat is gebaseerd op de huidige cd-standaards maar bevat een grotere hoeveelheid aan informatie en dus een betere geluidskwaliteit. Er zijn drie disktypes: enkellaags, dubbellaags en hybride disks. De hybride disk bevat zowel standaard audio-cd-informatie als Super-audio-cd-informatie.

**Surround**: Een systeem voor het creëren van zeer realistische driedimensionale geluidsvelden door meerdere luidsprekers om de luisteraar heen op te stellen.

**S-video:** Geeft een helder beeld door afzonderlijke signalen te sturen voor helderheid (luminantie) en kleur (chrominantie). S-video kan alleen gebruikt worden als uw tv een S-video-ingang heeft.

**Titel:** Het langste beeld- of muziekonderdeel op een dvd, muziek enzovoort bij videosoftware, of het hele album bij audiosoftware. Elke titel heeft een titelnummer waarmee u de gewenste titel kunt opzoeken.

**VIDEO OUT-uitgang:** Uitgang op de achterkant van het dvd-systeem die videosignalen naar de tv stuurt.

### **Language Code**

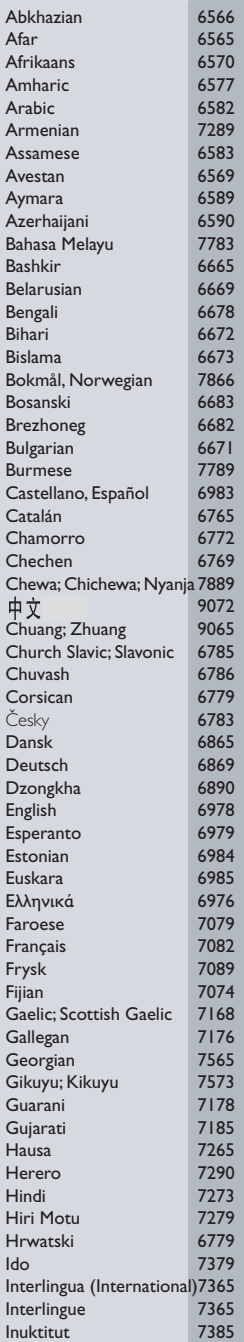

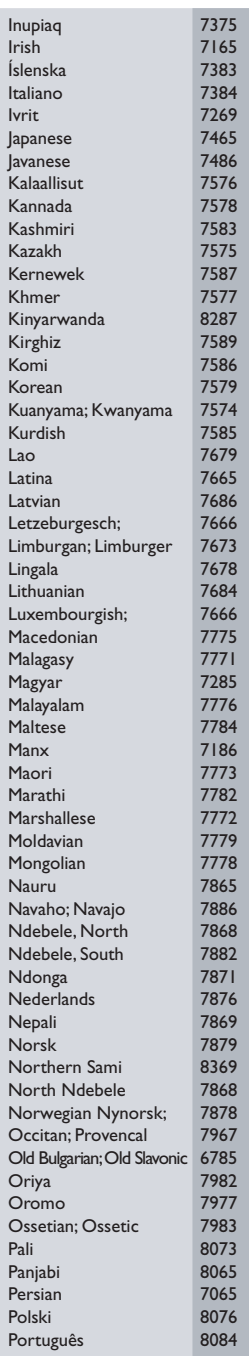

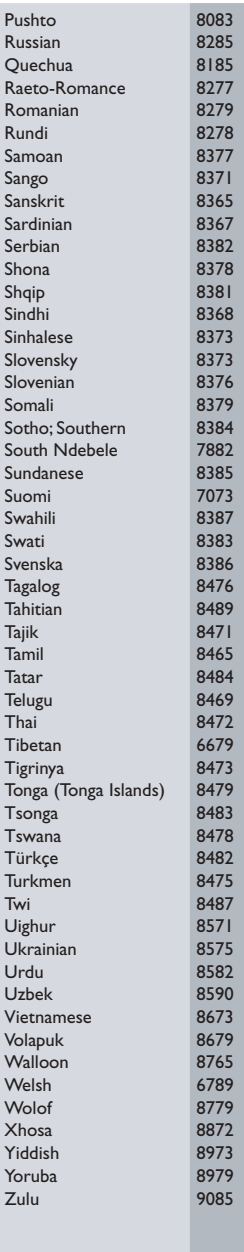

Meet Philips at the Internet http://www.philips.com

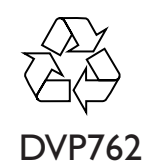

**CLASS 1 LASER PRODUCT**

3139 246 13673

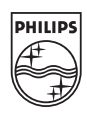

Sgp-SL-0433/00-4